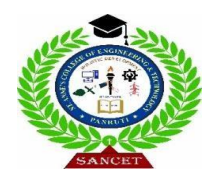

**ST. ANNE'S COLLEGE OF ENGINEERING AND TECHNOLOGY**

(Approved by AICTE, New Delhi. Affiliated to Anna University, Chennai) Accredited by NAAC ANGUCHETTYPALAYAM, PANRUTI – 607 106.

## **LAB MANUAL**

# **CS3481 – DATABASE MANAGEMENT SYSTEMS**

## **LABORATORY**

**Regulation 2021 Year / Semester : II / IV**

## **PREPARED BY**

 **Ms. K. KAYALVIZHI, M.E., Assistant Professor / CSE**

#### **LIST OF EXPERIMENTS**

- 1. Create a database table, add constraints (primary key, unique, check, Not null), insert rows,update and delete rows using SQL DDL and DML commands.
- 2. Create a set oftables, add foreign key constraints and incorporate referential integrity.
- 3. Query the database tables using different 'where' clause conditions and also implementaggregate functions.
- 4. Query the database tables and explore sub queries and simple join operations.
- 5. Query the database tables and explore natural, equi and outer joins.
- 6. Write user defined functions and stored procedures in SQL.
- 7. Execute complex transactions and realize DCL and TCL commands.
- 8. Write SQL Triggers for insert, delete, and update operations in a database table.
- 9. Create View and index for database tables with a large number of records.
- 10. Create an XML database and validate it using XML schema.
- 11. Create Document, column and graph based data using NOSQL database tools.
- 12. Develop a simple GUI based database application.
- 13. Case Study using any of the real life database applications

#### **SOFTWARE:**

- Front end: VB/VC ++/JAVA or Equivalent
- Back end: Oracle / SQL / MySQL/ PostGress / DB2 or Equivalent

## **Ex.No:1 DATA DEFINITION LANGUAGE (DDL) (WITHOUT CONSTRAINT)**

**Date:**

#### **SQL BASIC COMMANDS**

#### **AIM:**

database. Creation of a database and writing SQL commands to retrieve information from the

#### **QUERIES:**

#### **//Create table**

CREATE TABLE emp

(

empno INT, empname VARCHAR(255), DOB DATE, salary INT, designation VARCHAR(20)

);

#### **// Insert values**

INSERT INTO emp(empno,empname, DOB, designation) VALUES(100,'John', '21- Apr-1996', 50000,'Manager'); INSERT INTO emp(empno,empname, DOB, designation) VALUES(101,'Greg', '20- July-1994', 2500,'Clerk'); -2 rows inserted

#### **// Display values**

SELECT \* FROM emp;

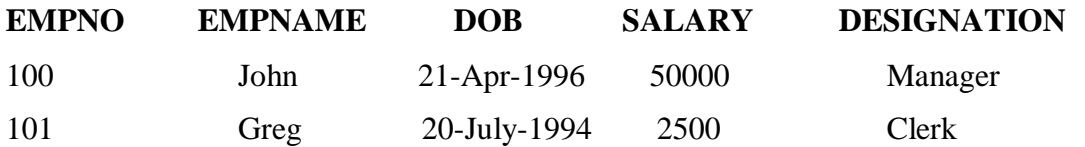

SELECT empname, salary FROM emp;

## **EMPNAME SALARY**

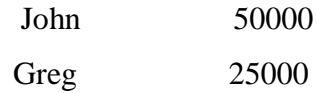

#### **// Modify values**

UPDATE emp SET salary = salary + 1000;

SELECT \* FROM emp;

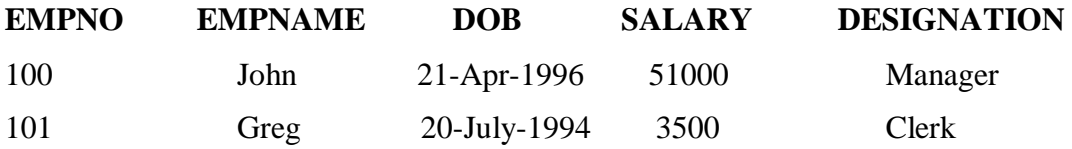

## **// Delete values**

DELETE FROM emp WHERE empno = 100;

-1 row deleted.

## SELECT \* FROM emp;

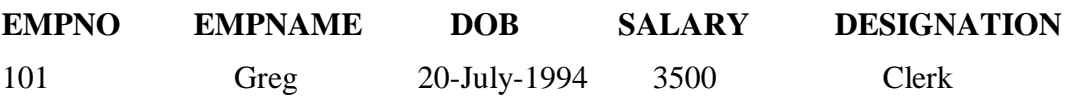

#### **DDL STATEMENTS**

- **CREATE TABLE**
- **ALTER TABLE**
- **DROP TABLE**

#### **SYNTAX:**

#### **1. Create Table**

The CREATE TABLE statement is used to create a relational table

```
CREATE TABLE table_name
(
);
      column_name1 data_type [constraints],
      column_name1 data_type [constraints],
      column_name1 data_type [constraints],
      ………
```
### **2. Alter Table**

The ALTER TABLE statement is used to add, delete, or modify columns in an existing table

a. To Add a column

ALTER TABLE table\_name ADD column\_name datatype

b. To delete a column in a table

ALTER TABLE table\_name DROP COLUMN column\_name

c. To change the data type of a column in a table

ALTER TABLE table\_name ALTER COLUMN column\_name datatype

#### **3. Drop Table**

Used to delete the table permanently from the storage

DROP TABLE table\_name

#### **QUERIES:**

#### **1. CREATE THE TABLE**

CREATE TABLE emp (

empno INT,

empname VARCHAR(25), dob DATE, salary INT, designation VARCHAR(20)

);

- Table Created

## **// Describe the table emp**

DESC emp;

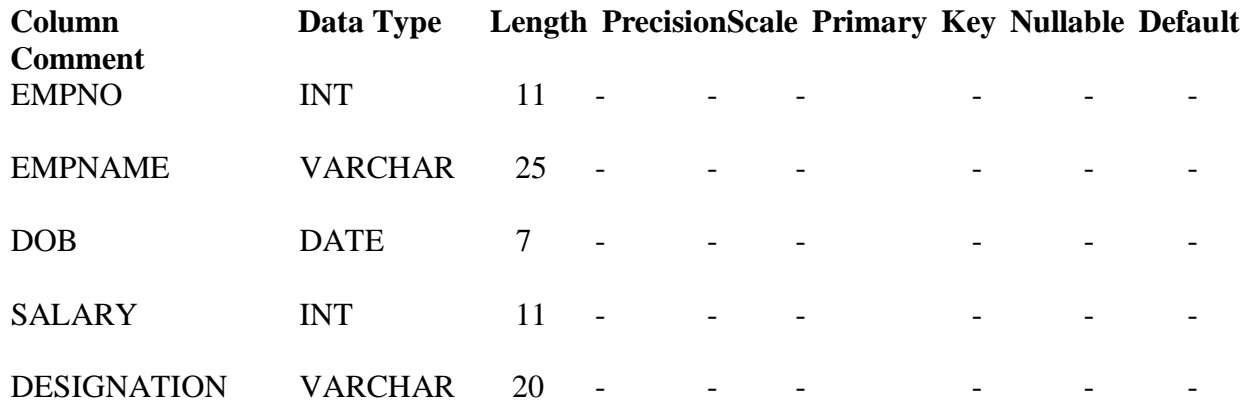

## **2. ALTER THE TABLE**

#### **a. ADD**

// To alter the table emp by adding new attribute department

ALTER TABLE emp ADD department VARCHAR(50);

- Table Altered

DESC emp;

-

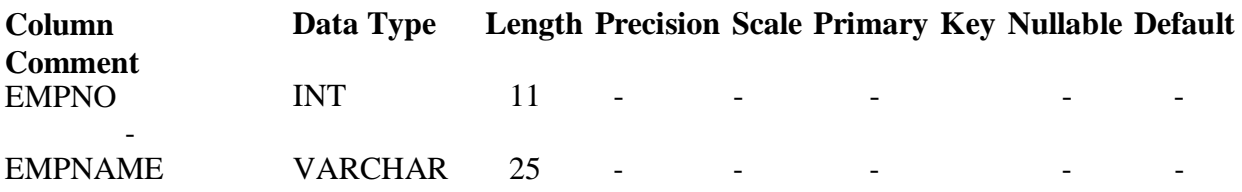

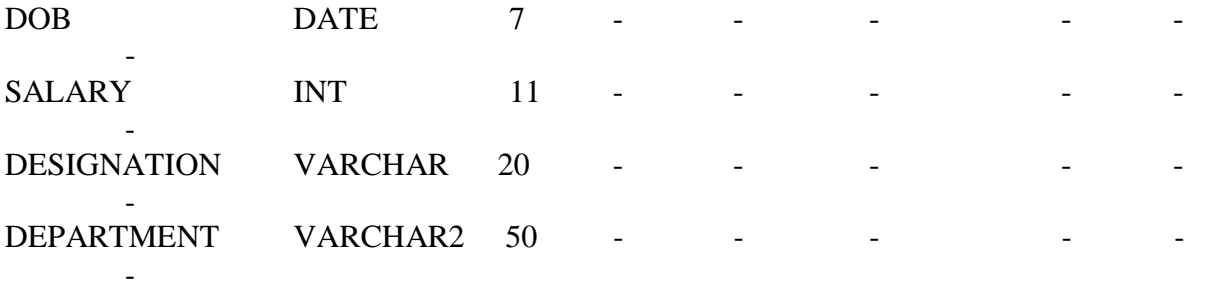

### **b. MODIFY**

// To alter the table emp by modifying the size of the attribute department

ALTER TABLE emp MODIFY department VARCHAR2(100);

- Table Altered

DESC emp;

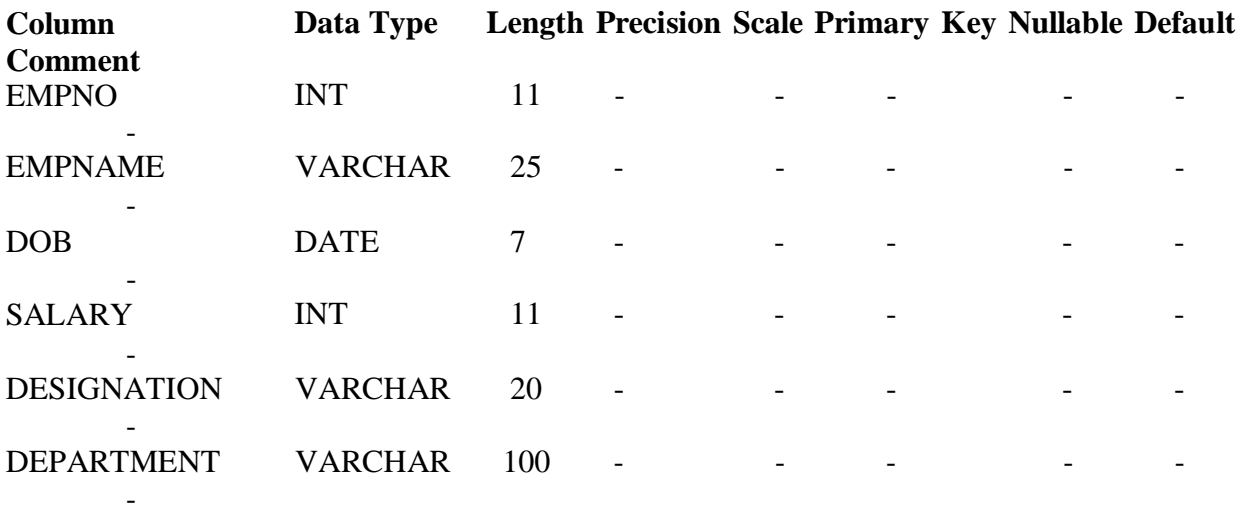

#### **c. DROP**

 $\frac{1}{10}$  To alter the table emp by deleting the attribute department

ALTER TABLE emp DROP(department);

- Table Altered

DESC emp;

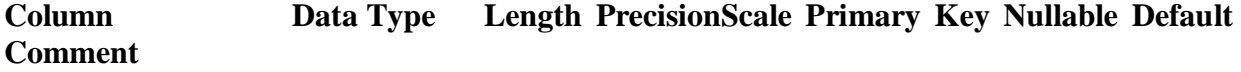

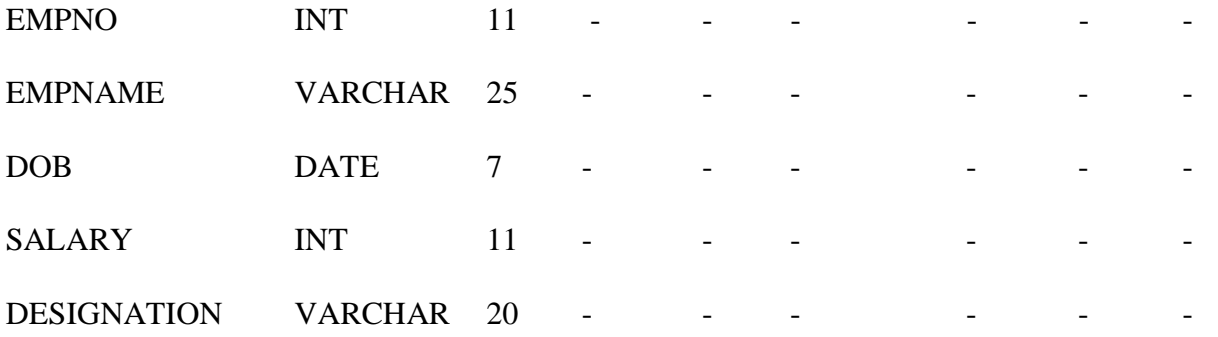

#### **d. RENAME**

// To alter the table name by using rename keyword

ALTER TABLE emp RENAME TO emp1 ;

- Table Altered

DESC emp1;

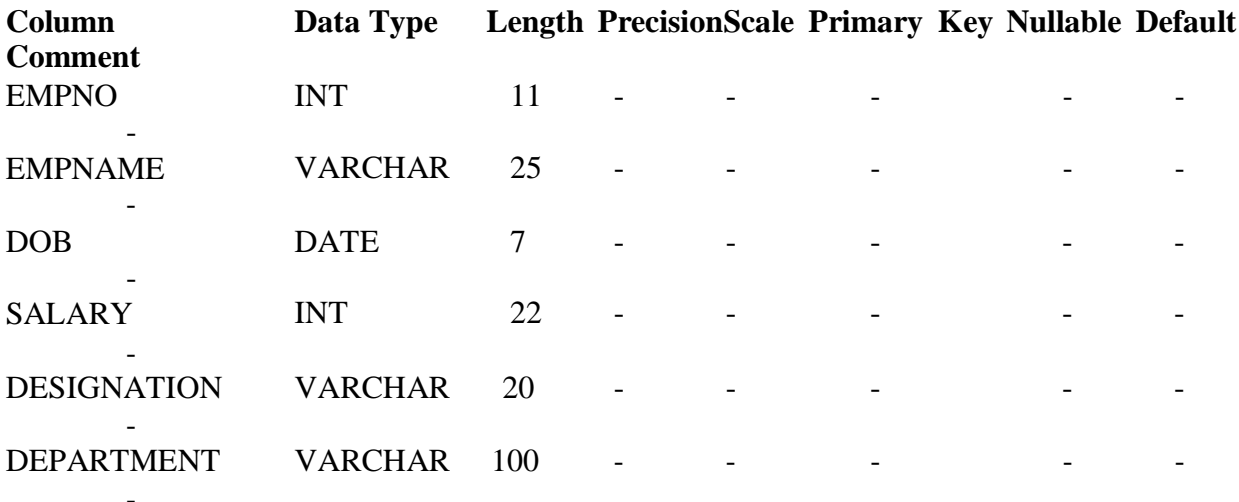

#### **3. DROP**

#### **//To delete the table from the database**

DROP TABLE emp1; - Table Dropped

DESC emp1; Object to be described could not be found.

#### **CONSTRAINT TYPES:**

- **NOT NULL**
- **UNIQUE**
- **PRIMARY KEY**
- **FOREIGN KEY**
- **CHECK**
- **DEFAULT**

#### **QUERIES:**

#### **1. CREATE THE TABLE**

#### **// To create a table student**

CREATE TABLE student

(

studentID INT PRIMARY KEY, sname VARCHAR(30) NOT NULL, department VARCHAR(5), sem INT, dob DATE, email\_id VARCHAR(20) UNIQUE, college VARCHAR(20) DEFAULT 'MEC'

);

## **// Describe the table student**

DESC student;

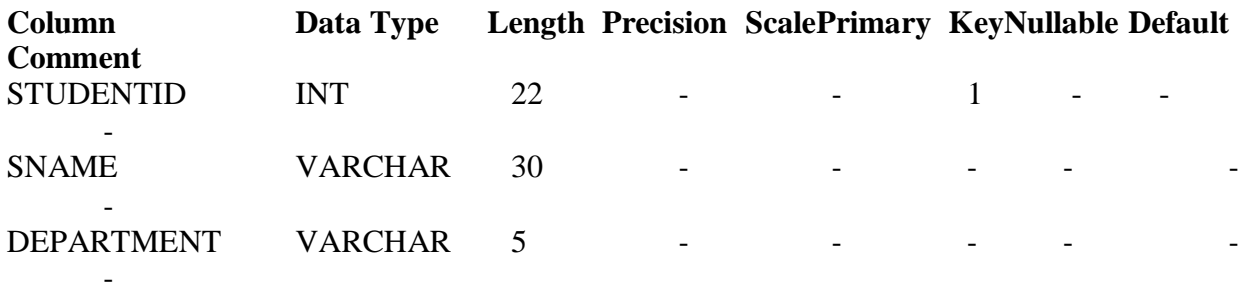

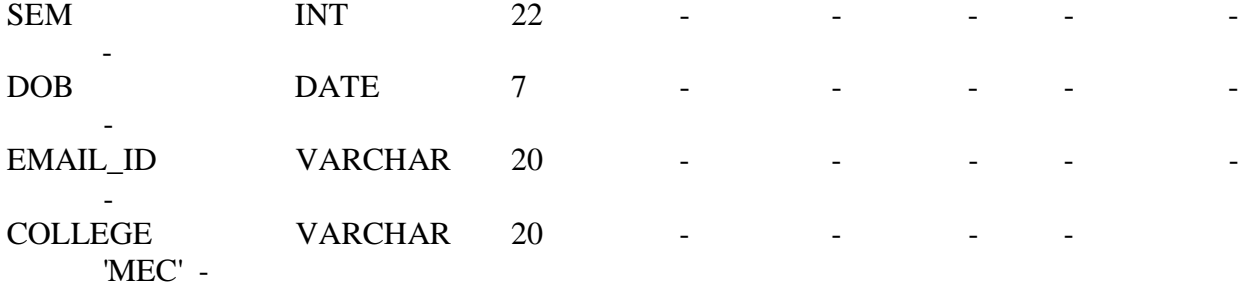

#### **//To create a table exam**

CREATE TABLE exam

(

examID INT , studentID INT REFERENCES student(studentID), department VARCHAR(5) NOT NULL, mark1 INT CHECK (mark1 < = 100 and mark1 > = 0), mark2 INT CHECK (mark2 <= 100 and mark2 >= 0), mark3 INT CHECK (mark3 <= 100 and mark3 >= 0), mark4 INT CHECK (mark4 <= 100 and mark4 >= 0), mark5 INT CHECK (mark5 <= 100 and mark5 >= 0), total INT, average INT, grade VARCHAR(1)

);

#### **//Describe the table exam**

DESC exam;

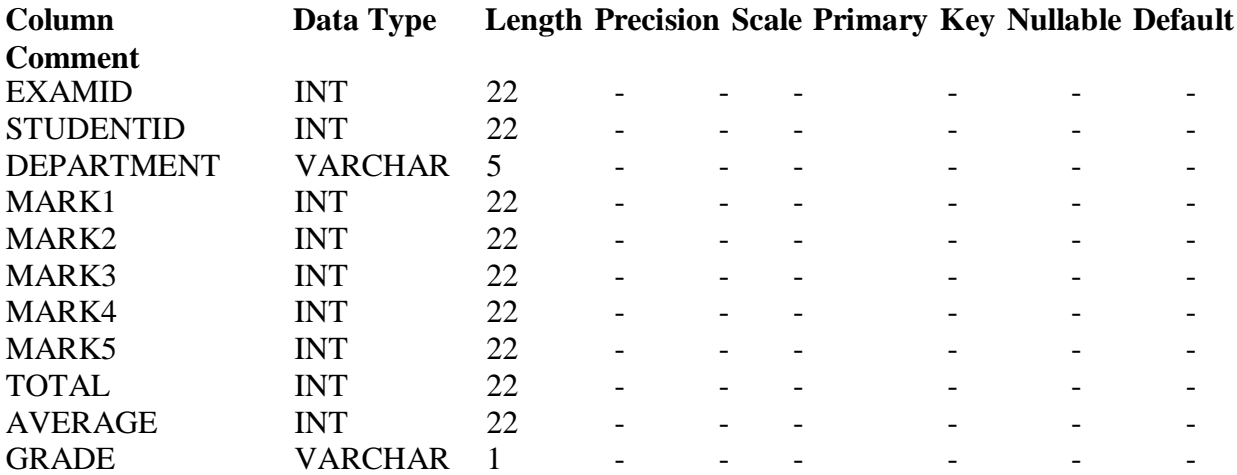

#### **2. ALTER THE TABLE**

## **A. ADD**

#### //To alter the table student by adding new attribute address

ALTER TABLE student ADD address VARCHAR2(100);

- Table Altered

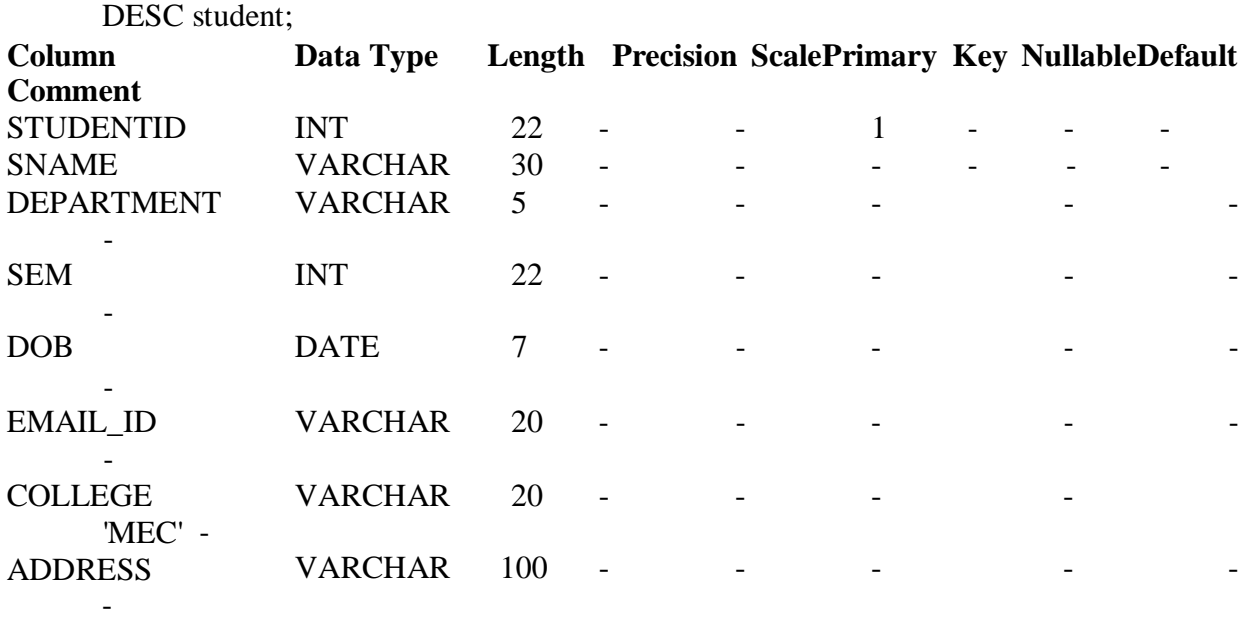

#### **B. MODIFY**

//To alter the table student by modifying the size of the attribute address

ALTER TABLE student MODIFY address VARCHAR (150);

- Table Altered

DESC student;

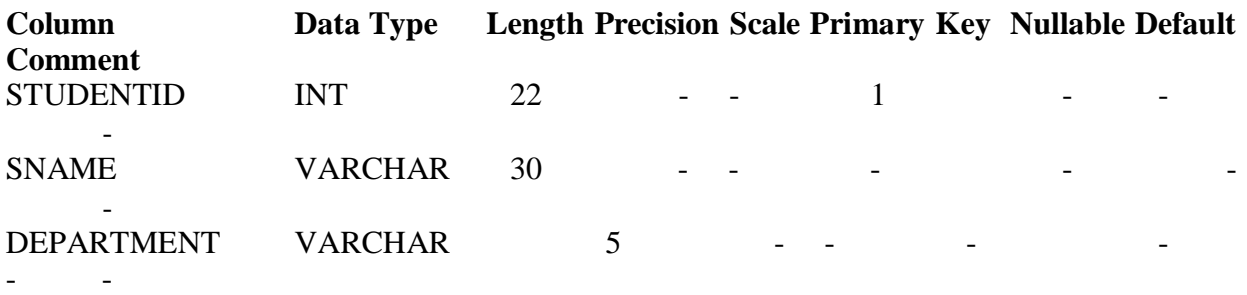

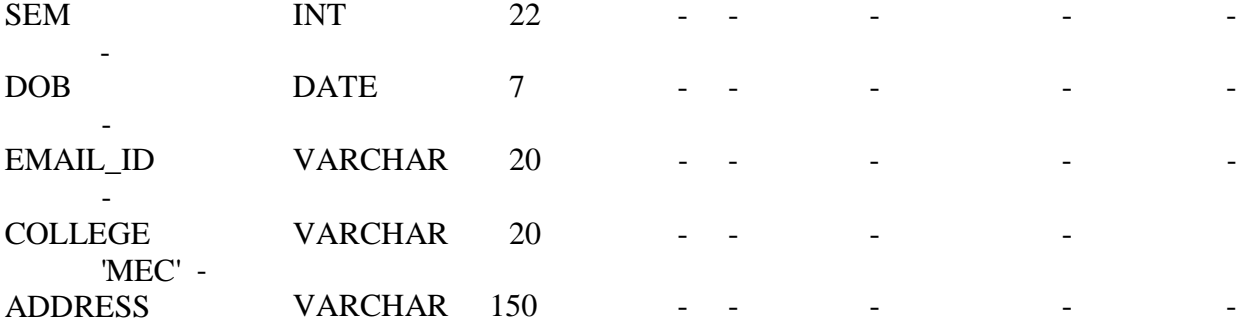

## **C. DROP**

-

#### **//To alter the table student by deleting the attribute address**

ALTER TABLE student DROP(address);

- Table Altered

DESC student;

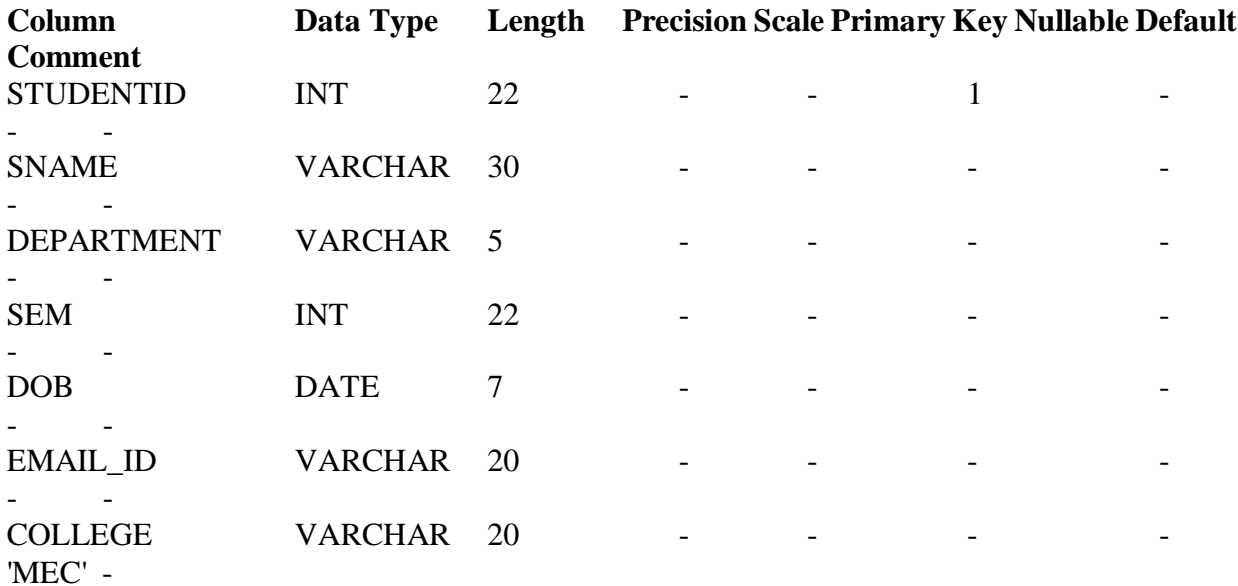

#### **D. RENAME**

 $\frac{1}{10}$  To alter the table name by using rename keyword

ALTER TABLE student RENAME TO student1 ;

- Table Altered

DESC student1;

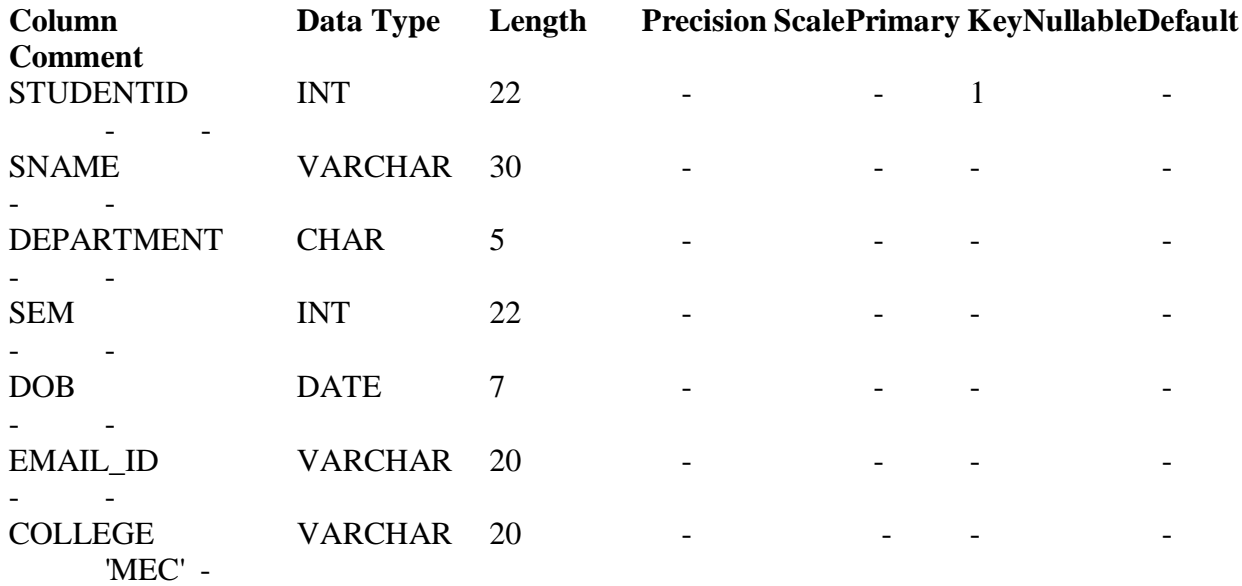

ALTER TABLE student1 RENAME TO student;

- Table Altered

#### **3. DROP**

## **// To delete the table from the database**

DROP TABLE exam;

- Table dropped

DESC exam;

Object to be described could not be found.

#### **RESULT:**

Databases are created and retrieved information successfully.

**Date:**

#### **AIM:**

Creation of Employee Database with Constraints by using Structured Query Language.

#### **QUERIES:**

## **1. CREATE THE TABLE**

#### **// To create a table employee**

CREATE TABLE employee

```
(
```
);

empID INT PRIMARY KEY, ename VARCHAR(30) NOT NULL, department VARCHAR(5), designation VARCHAR(50), dob DATE, email\_id VARCHAR(20) UNIQUE, college VARCHAR(20) DEFAULT 'MEC'

## **// Describe the table student**

DESC student;

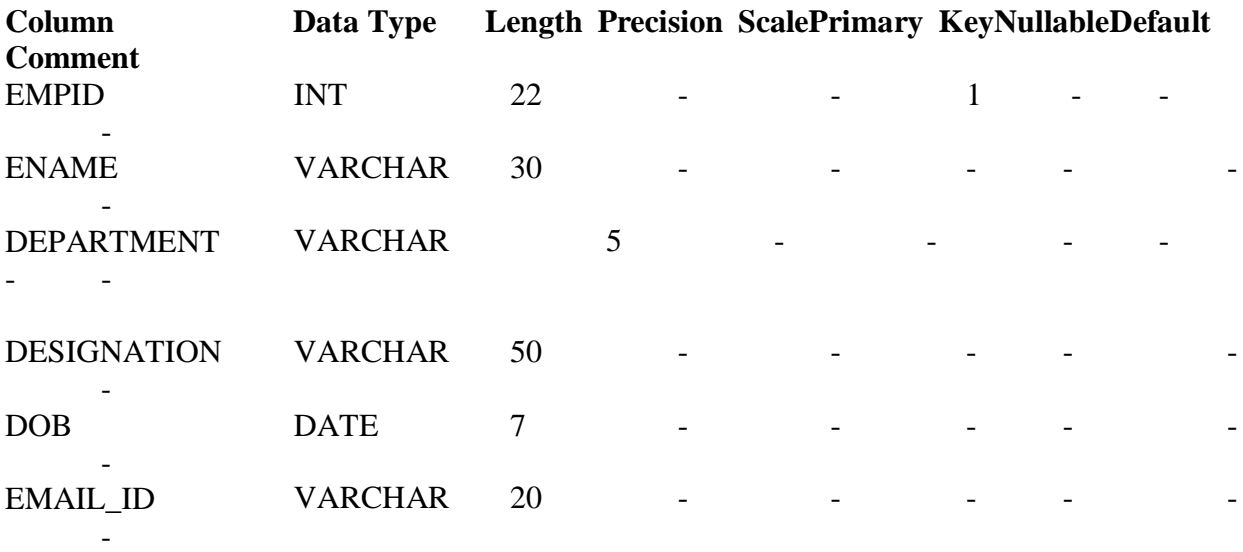

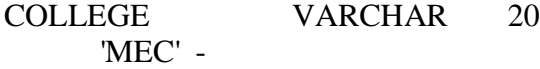

#### **Create a table 'Employee' with the following details (Column level constraints)**

 $\mathcal{L}^{\mathcal{L}}$  college variables variables variables variables variables variables variables variables variables variables variables variables variables variables variables variables variables variables variables variabl

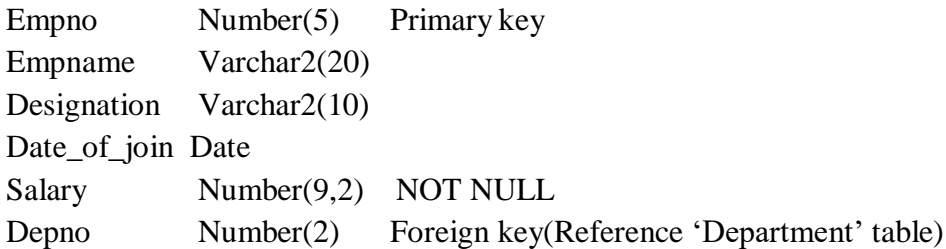

#### **QUERIES:**

Create table Employee(Empno Number(5) Primary key, Empname Varchar2(20) ,Designation Varchar2(10), Date\_of\_join Date, Salary Number(9,2) constraint csk NOT NULL, Depno Number(2) Reference Department (Deptno));

#### **SQL>**descs employee;

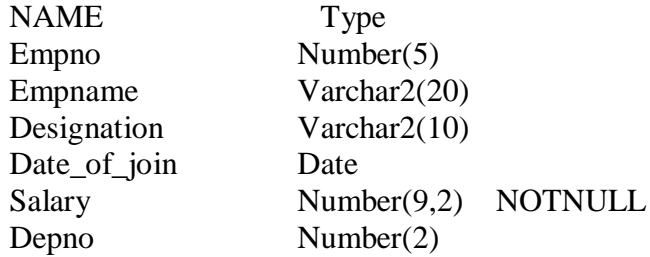

**SQL>**insert into employee values(102,'saravanan','leturer','11-feb-2019',22); 1 row inserted

**SQL>** select\* from employee;

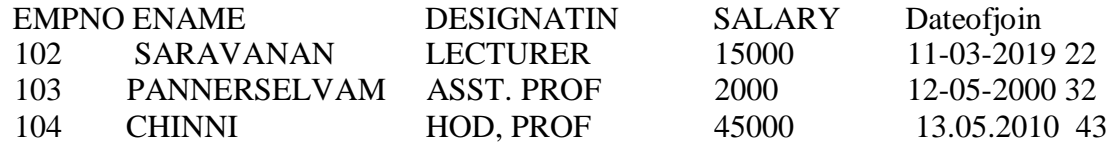

**2.Create another table called 'Department' with the following structure(Column level constraints)**

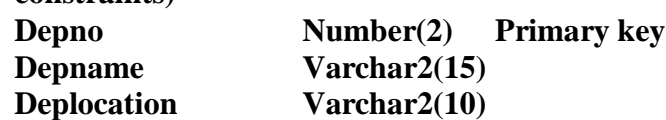

**Ans:**

SQL>Create table department (deptno Number(2) Primary key , Depname Varchar2(15), Deplocation Varchar2(10));

**SQL>**desc department;

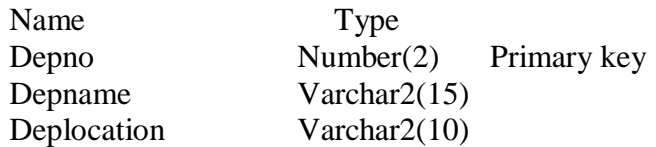

**SQL>**insert into department values(40,'cse' , 'krishnasamy'); 1 row inserted

#### **SQL>select\* from department**

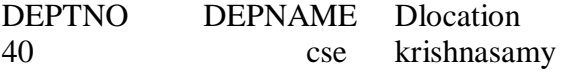

#### **i. Display the number of employees in each department with the department numbers in descending order**

SQL>select deptno, count(empname)from department groupby department orderby desc;

#### **ii. List the departments where there are employees functioning**

SQL> Select deptname from department

#### **iii. List the employees whose depno is not equal to '01'**

SQL> Select ename from employee where not depno =01;

#### **RESULT:**

Thus the Employee database with constraints were performed and executed successfully.

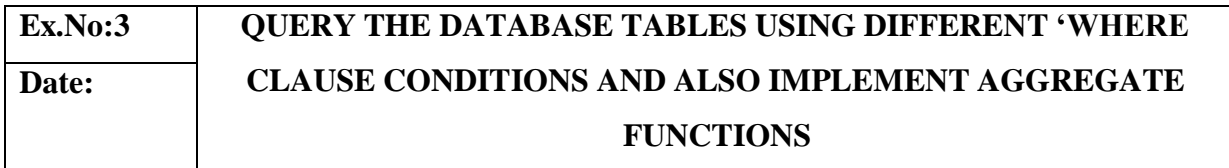

## **AIM:**

Creation of a database and execute Aggregate Functions to retrieve information from the database.

#### **QUERIES:**

- **ORDER BY**
- **GROUP BY**
- **AGGREGATE FUNCTIONS**

#### **//Consider the following table of student**

CREATE TABLE student

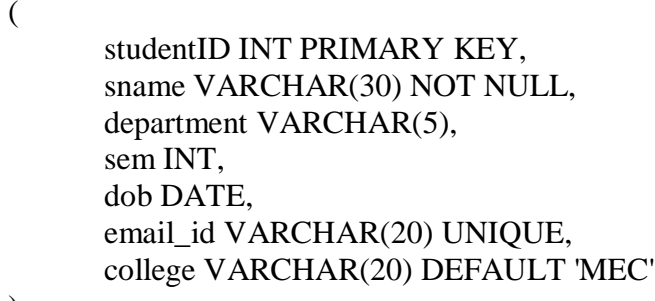

);

■ Table Created

#### **// Describe the table student**

DESC student;

-

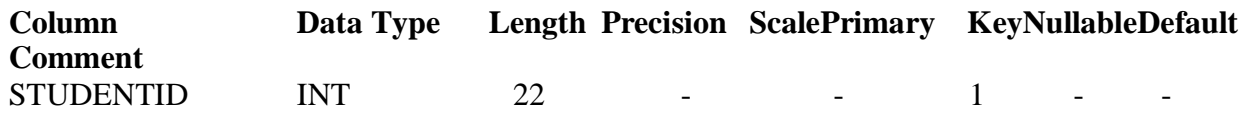

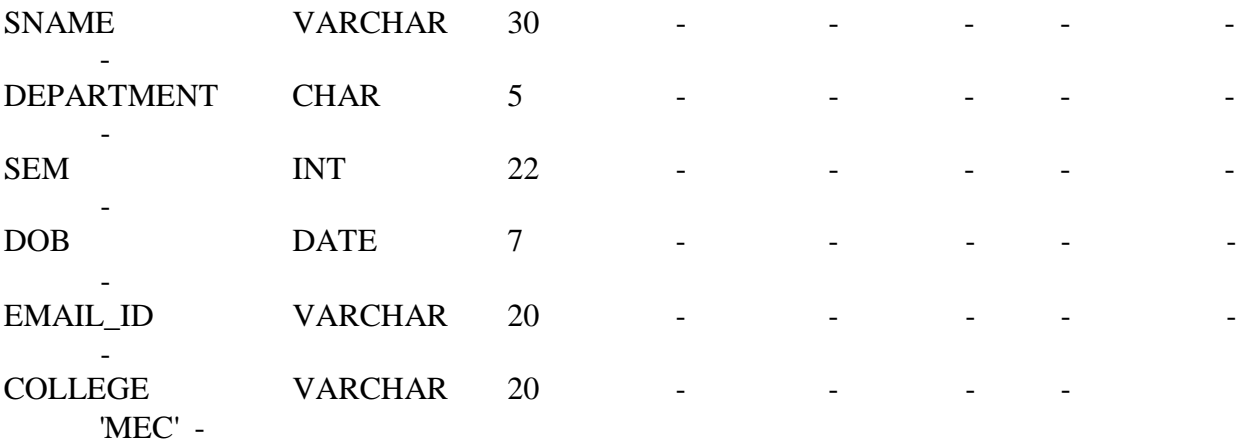

SELECT \* FROM student;

**\**

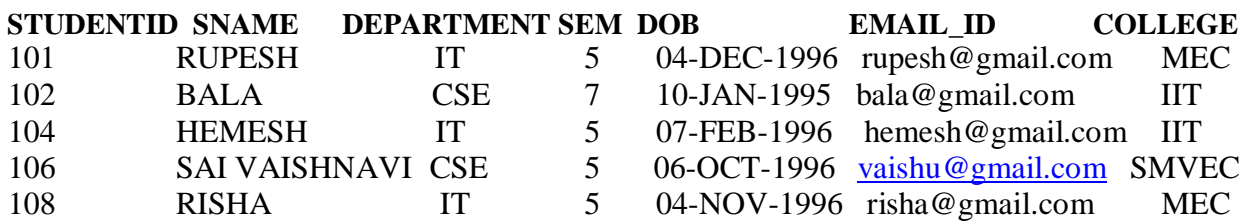

#### **1. ORDER BY**

#### **// To display the department, sem and student name from the table student based on department in ascending order.**

SELECT department, sem, sname FROM student ORDER BY department;

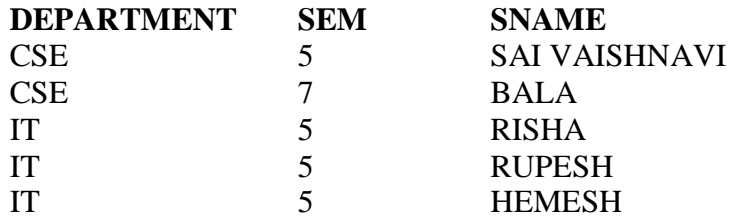

### **// To display the department, sem and student name from the table student based on department in descending order.**

SELECT department, sem, sname FROM student ORDER BY department DESC, sem DESC, sname DESC;

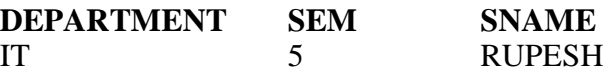

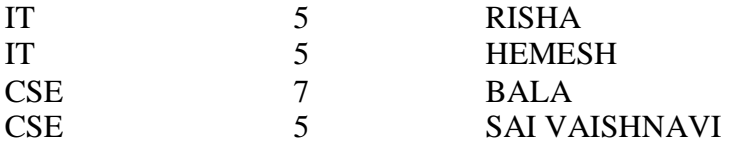

#### **2. GROUP BY**

#### **// To displays the total value group by department**

SELECT department, SUM(total) AS SUM\_DEPARTMENT FROM exam GROUP BY department;

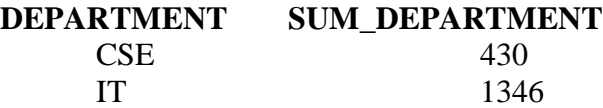

#### **3. AGGREGATE FUNCTIONS**

#### **// 1. COUNT - displays total number of rows**

SELECT COUNT(examid) AS STUDENTS REGISTERED FROM exam;

#### **STUDENTS\_REGISTERED**

4

#### **// 2. MAX - displays the maximum value**

SELECT MAX(average) AS RANK\_1 FROM exam;

## **RANK\_1**

90.8

#### **// 3. MIN - displays the minimum value**

SELECT MIN(average) AS LAST\_RANK FROM exam;

#### **LAST\_RANK** 86

#### **// 4. SUM - displays the total value**

SELECT department, SUM(total) AS SUM\_DEPARTMENT FROM exam GROUP BY department;

**DEPARTMENT SUM\_DEPARTMENT** CSE 430

## **// 5. AVG - displays the average value**

SELECT department, AVG(total) AS AVERAGE FROM exam GROUP BY department;

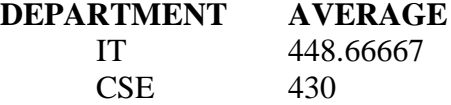

#### **RESULT:**

Databases are created and SQL queries are retrieved information successfully.

#### **AIM:**

Creation of a database and execute SQL Joins to retrieve information from the database.

#### **QUERIES:**

#### **JOIN TYPES**

- **1. INNER JOIN**
- **2. SELF JOIN**

#### **// Table Creation - cseitstudent**

CREATE TABLE cseitstudent

```
(
```
studentID INT PRIMARY KEY, sname VARCHAR(30), department VARCHAR(5), sem INT

```
);
```
-Table Created

#### **// Table Creation - placement**

CREATE TABLE placement ( PlacementID INT PRIMARY KEY, StudentID INT, department VARCHAR(5), Company VARCHAR(30), salary INT

);

-Table Created

#### **// Inserting values into cseitstudent table**

INSERT INTO cseitstudent (studentID, sname, department, sem) VALUES(101,'reema', 'IT',5);

INSERT INTO cseitstudent (studentID, sname, department, sem) VALUES(102,'reenu', 'IT',3);

INSERT INTO cseitstudent (studentID, sname, department, sem) VALUES(103,'sheela', 'CSE',3);

INSERT INTO cseitstudent (studentID, sname, department, sem) VALUES(104,'nirmal', 'IT',3);

INSERT INTO cseitstudent (studentID, sname, department, sem) VALUES(105,'eshwar', 'CSE',5);

- 5 row(s) inserted

#### **// Inserting values into placement table**

INSERT INTO placement VALUES(1, 104, 'IT', 'infosys', 25000);

INSERT INTO placement VALUES(2, 105, 'CSE', 'Wipro', 22000);

INSERT INTO placement VALUES(3, 204, 'MECH', 'HYUNDAI', 30000);

INSERT INTO placement VALUES(4, 102, 'IT', 'infosys', 25000);

INSERT INTO placement VALUES(5, 103, 'CSE', 'infosys', 25000);

 $5$  row(s) inserted

#### **// Display the values in the table as rows**

SELECT \* FROM cseitstudent;

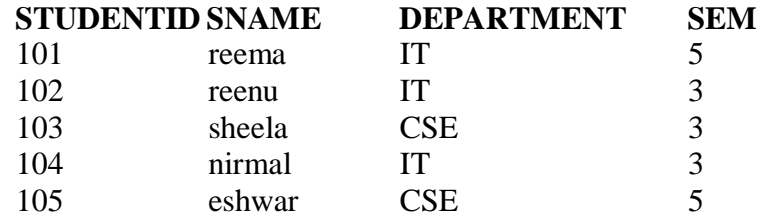

SELECT \* FROM placement;

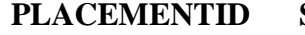

**PLACEMENTID STUDENTID DEPARTMENT COMPANY SALARY**

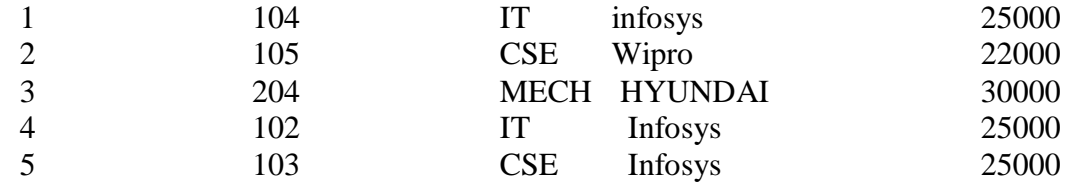

#### **// INNER JOIN**

SELECT \* FROM cseitstudent INNER JOIN Placement ON cseitstudent.studentID=placement.StudentID;

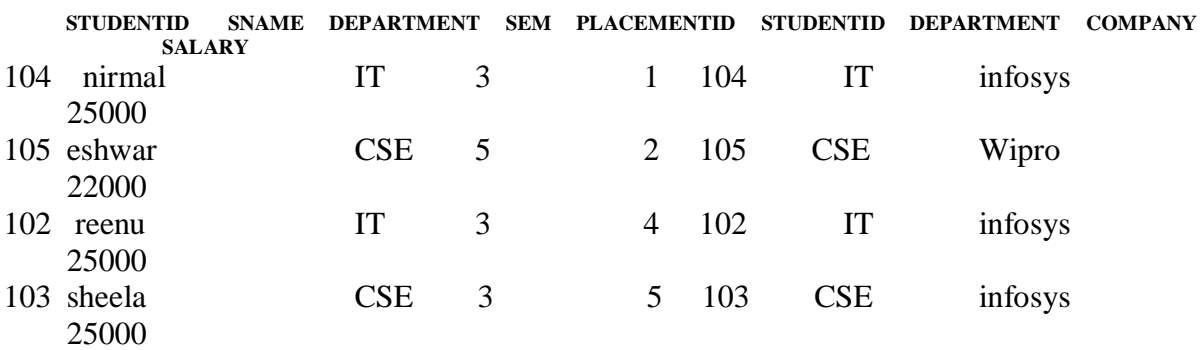

SELECT cseitstudent.studentID, cseitstudent.sname,placement.company, placement.salary FROM cseitstudent INNER JOIN placement ON cseitstudent.studentID=placement.studentID;

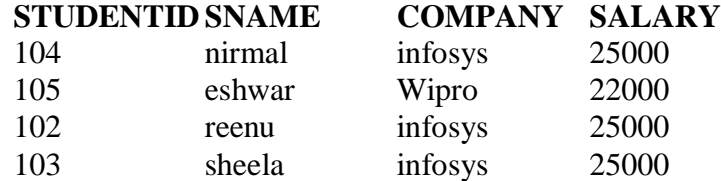

#### **//SELF JOIN**

Returns rows by comparing the values of the same table.

#### **//TABLE CREATION**

CREATE TABLE employee

(

empid INT, empname VARCHAR(25), reportingid INT

);

- Table Created

#### **//INSERTING VALUES IN THE TABLE**

INSERT INTO employee VALUES(1, 'Principal', null); INSERT INTO employee VALUES(2, 'HOD', 1); INSERT INTO employee VALUES(3, 'PO', 1); INSERT INTO employee VALUES(4, 'Staff', 2); INSERT INTO employee VALUES(5, 'Non Teaching Staff', 2);

- 5 row(s) inserted

#### **//DISPLAYS VALUES IN THE TABLE**

SELECT \* FROM employee;

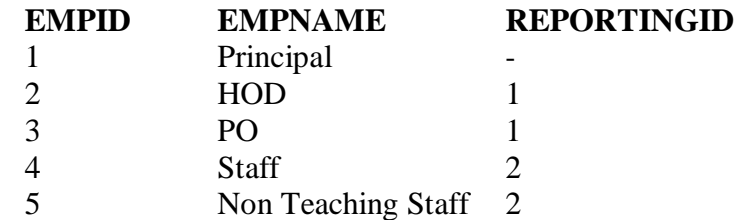

SELECT e1.empid, e1.empname, e2.empname AS HeadName FROM employee e1, employee e2 WHERE e1.reportingid=e2.empid;

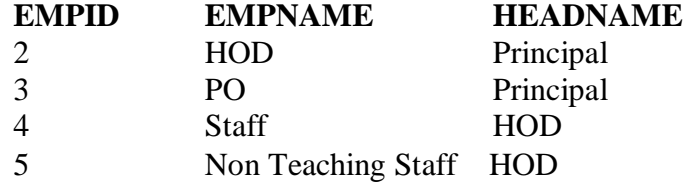

#### **// EXISTS**

SELECT \* FROM placement WHERE EXISTS ( SELECT \* FROM placement WHERE salary>20000);

**PLACEMENTID STUDENTID DEPAR COMPANY SALARY**

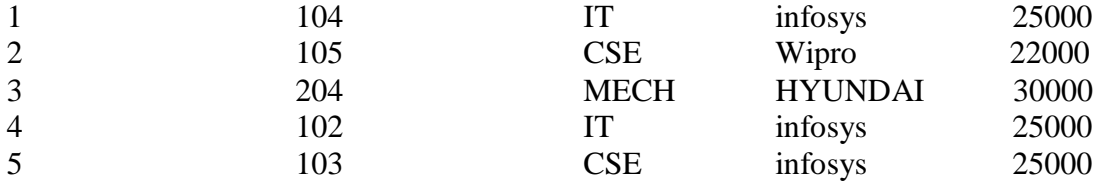

SELECT \* FROM employee1 WHERE EXISTS (SELECT \* FROM employee1 WHERE salary>20000 );

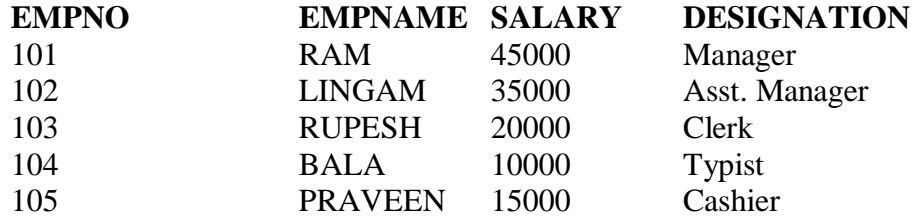

#### **// NOT EXISTS**

SELECT \* FROM employee1 WHERE NOT EXISTS (SELECT \* FROM employee1 WHERE salary>20000 ); no data found

#### **RESULT:**

Databases are created and SQL queries are retrieved information successfully.

#### **AIM:**

Creation of a database and execute SQL Joins to retrieve information from the database.

#### **QUERIES:**

#### **JOIN TYPES**

#### **1. OUTER JOIN**

**a. LEFT OUTER JOIN**

#### **b. RIGHT OUTER JOIN**

**c. CROSS OUTER JOIN**

#### **2. EQUI JOIN**

**3. NON EQUI JOIN**

#### **// Table Creation - cseitstudent**

CREATE TABLE cseitstudent

(

studentID INT PRIMARY KEY, sname VARCHAR(30), department VARCHAR(5), sem INT

);

-Table Created

#### **// Table Creation - placement**

CREATE TABLE placement

(

PlacementID INT PRIMARY KEY, StudentID INT,

department VARCHAR(5), Company VARCHAR(30), salary INT

);

-Table Created

#### **// Inserting values into cseitstudent table**

INSERT INTO cseitstudent (studentID, sname, department, sem) VALUES(101,'reema', 'IT',5);

INSERT INTO cseitstudent (studentID, sname, department, sem) VALUES(102,'reenu', 'IT',3);

INSERT INTO cseitstudent (studentID, sname, department, sem) VALUES(103,'sheela', 'CSE',3);

INSERT INTO cseitstudent (studentID, sname, department, sem) VALUES(104,'nirmal', 'IT',3);

INSERT INTO cseitstudent (studentID, sname, department, sem) VALUES(105,'eshwar', 'CSE',5);

- 5 row(s) inserted

#### **// Inserting values into placement table**

INSERT INTO placement VALUES(1, 104, 'IT', 'infosys', 25000);

INSERT INTO placement VALUES(2, 105, 'CSE', 'Wipro', 22000);

INSERT INTO placement VALUES(3, 204, 'MECH', 'HYUNDAI', 30000);

INSERT INTO placement VALUES(4, 102, 'IT', 'infosys', 25000);

INSERT INTO placement VALUES(5, 103, 'CSE', 'infosys', 25000);

- 5 row(s) inserted

#### **// Display the values in the table as rows**

SELECT \* FROM cseitstudent;

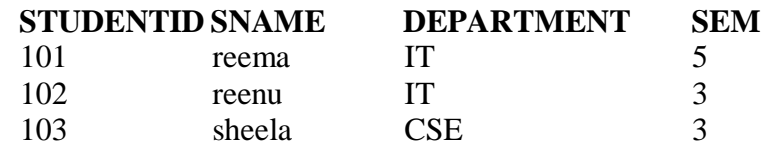

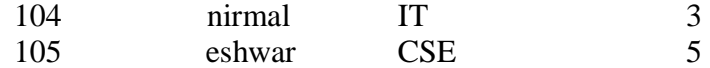

SELECT \* FROM placement;

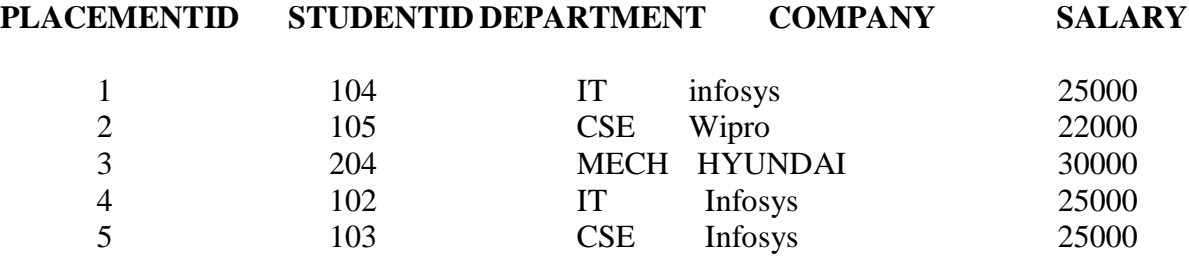

#### **//LEFT OUTER JOIN**

SELECT \* FROM cseitstudent LEFT OUTER JOIN placement ON cseitstudent.studentID=placement.studentID;

#### **STUDENTID SNAME DEPARTMENT SEM PLACEMENTID STUDENTID DEPARTMENT COMPANY SALARY**

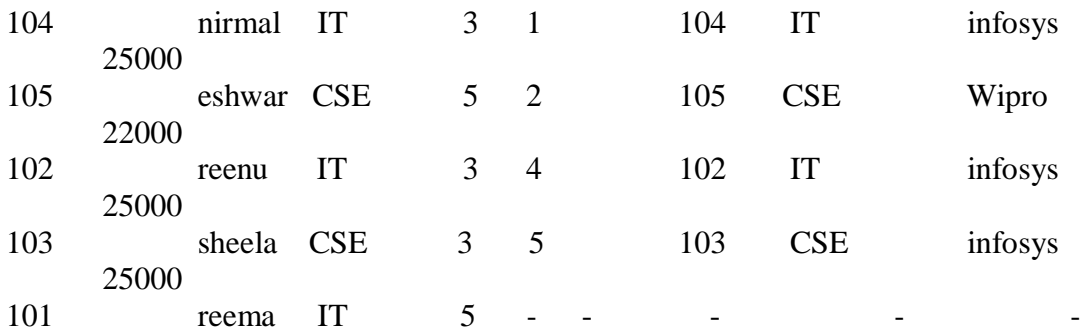

SELECT cseitstudent.sname,placement.placementID, placement.company FROM cseitstudent LEFT OUTER JOIN placement

ON cseitstudent.studentID=placement.studentID;

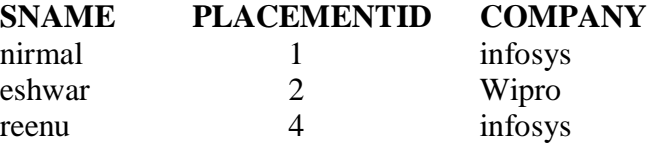

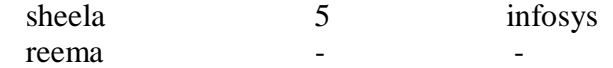

#### **//RIGHT OUTER JOIN**

SELECT \* FROM cseitstudent RIGHT OUTER JOIN placement ON cseitstudent.studentID=placement.studentID;

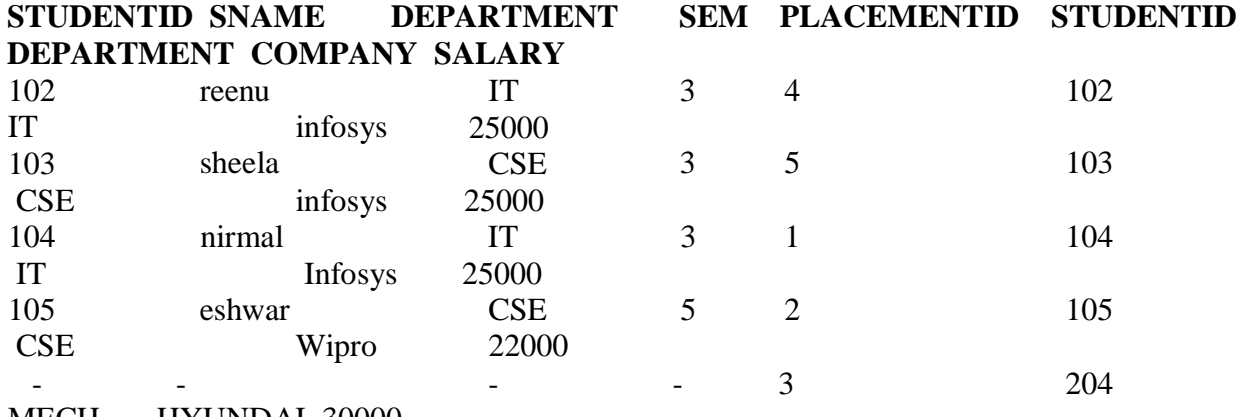

#### MECH HYUNDAI 30000

SELECT cseitstudent.sname,placement.placementID, placement.company FROM cseitstudent RIGHT OUTER JOIN placement  $ON$  cseitstudent.studentID = placement.studentID;

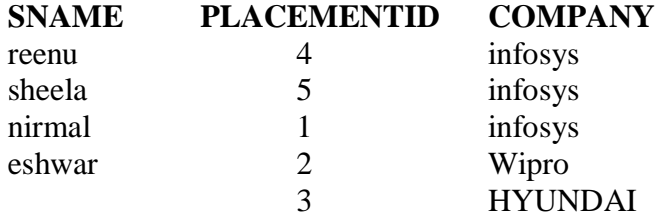

#### **//FULL OUTER JOIN**

SELECT \* FROM cseitstudent FULL OUTER JOIN placement ON cseitstudent.studentID=placement.studentID;

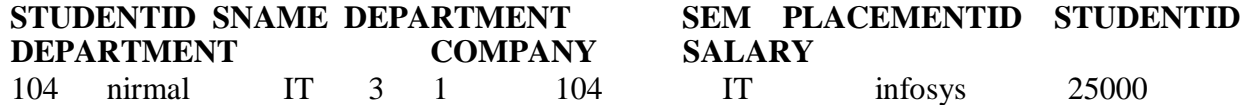

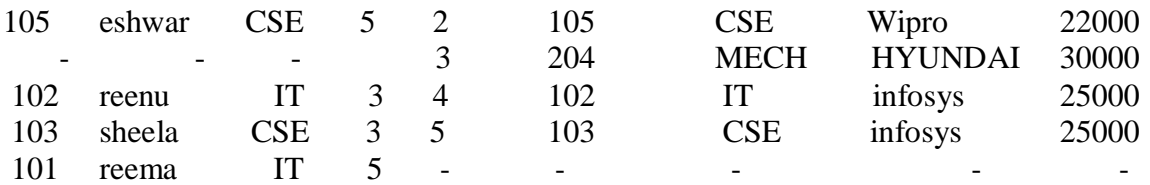

SELECT cseitstudent.sname,placement.placementID, placement.company FROM cseitstudent FULL OUTER JOIN placement ON cseitstudent.studentID=placement.studentID;

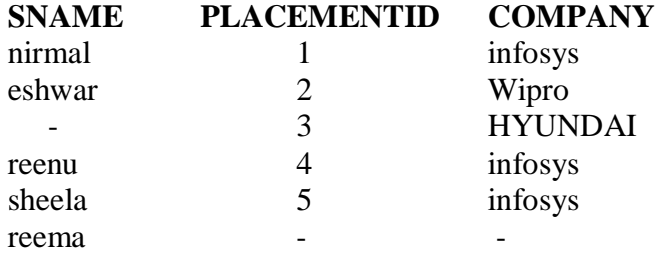

#### **//EQUI JOIN**

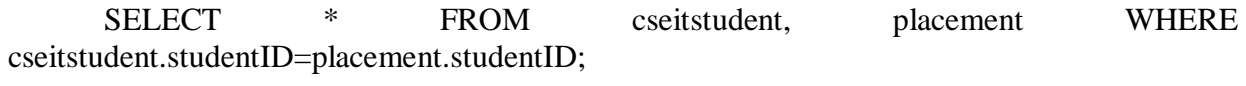

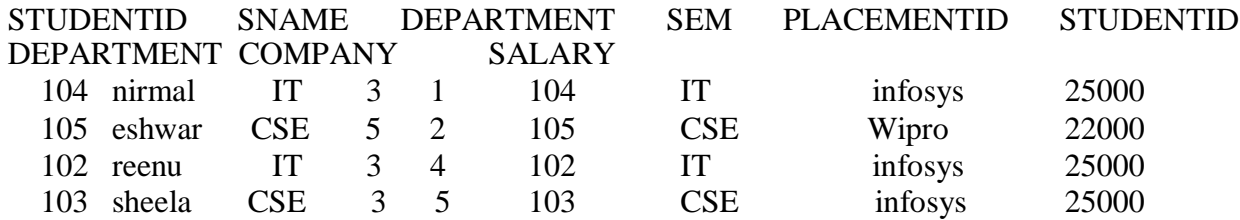

#### **// NON EQUI JOIN**

SELECT cseit.studentID, cseit.sname FROM cseitstudent cseit, placement placed WHERE cseit.studentID>placed.studentID;

## **STUDENTID SNAME**

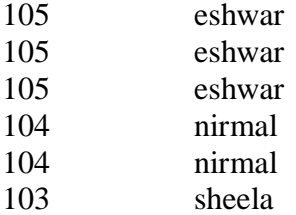

#### **// EXISTS**

#### SELECT \* FROM placement WHERE EXISTS ( SELECT \* FROM placement WHERE salary>20000);

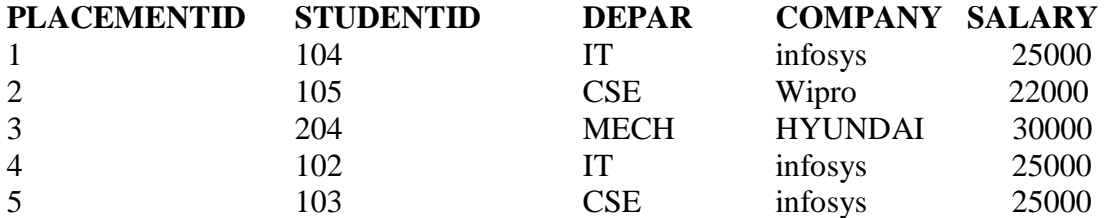

SELECT \* FROM employee1 WHERE EXISTS (SELECT \* FROM employee1 WHERE salary>20000 );

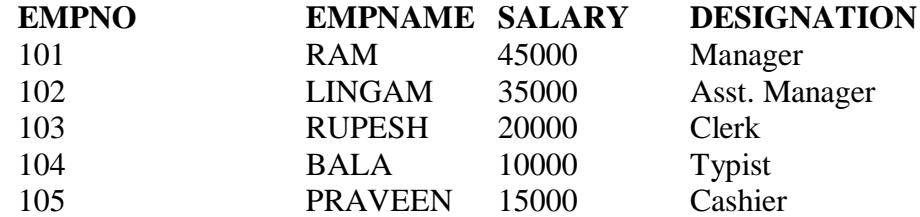

#### **// NOT EXISTS**

SELECT \* FROM employee1 WHERE NOT EXISTS (SELECT \* FROM employee1 WHERE salary>20000 ); no data found

#### **// NATURAL JOIN**

Syntax  $\blacksquare$ We will perform the natural join query by using the following syntax. SELECT \*

FROM TABLE1

NATURAL JOIN TABLE2;

**Step-1**:Creating Database : create database saran;

**Step-2:** Using the database : To use this database as follows.

use saran;

Step-3: Reference tables into the database : This is our tables in the geeks database as follows. Table-1: department – Create Table department ( DEPT\_NAME Varchar(20), MANAGER\_NAME Varchar(255) ); Table-2: employee – Create Table employee

(

EMP\_ID int,

EMP\_NAME Varchar(20),

DEPT\_NAME Varchar(255)

);

**Step-4:** Inserting values : Add value into the tables as follows. INSERT INTO DEPARTMENT(DEPT\_NAME,MANAGER\_NAME) VALUES ( "IT", "ROHAN");

INSERT INTO DEPARTMENT(DEPT\_NAME,MANAGER\_NAME) VALUES ( "SALES", "RAHUL");

INSERT INTO DEPARTMENT(DEPT\_NAME,MANAGER\_NAME) VALUES ( "HR", "TANMAY");

INSERT INTO DEPARTMENT(DEPT\_NAME,MANAGER\_NAME) VALUES ( "FINANCE", "ASHISH");

INSERT INTO DEPARTMENT(DEPT\_NAME,MANAGER\_NAME) VALUES ("MARKETING", "SAMAY");

INSERT INTO EMPLOYEE(EMP\_ID, EMP\_NAME, DEPT\_NAME) VALUES (1, "SUMIT", "HR");

INSERT INTO EMPLOYEE(EMP\_ID, EMP\_NAME, DEPT\_NAME) VALUES (2, "JOEL", "IT");

INSERT INTO EMPLOYEE(EMP\_ID, EMP\_NAME, DEPT\_NAME) VALUES (3, "BISWA", "MARKETING");

INSERT INTO EMPLOYEE(EMP\_ID, EMP\_NAME, DEPT\_NAME) VALUES (4, "VAIBHAV", "IT");

INSERT INTO EMPLOYEE(EMP\_ID, EMP\_NAME, DEPT\_NAME) VALUES (5, "SAGAR", "SALES");

Step-5: Verifying inserted data : This is our data inside the table as follows. SELECT \* FROM EMPLOYEE;

#### **Output :**

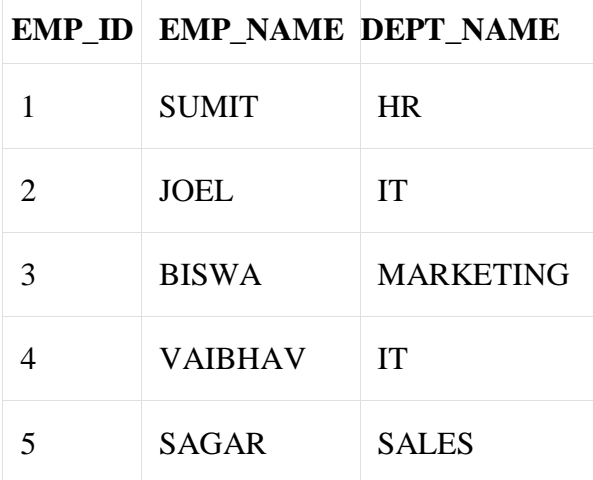

SELECT \* FROM DEPARTMENT;

#### **Output :**

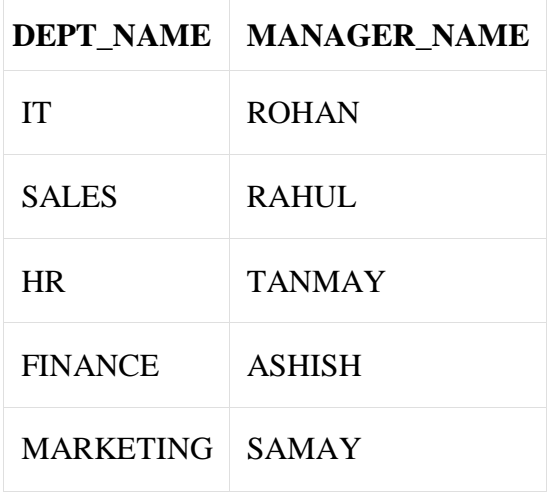

**Step-6: Query to implement SQL Natural Join :** SELECT \*

FROM EMPLOYEE

NATURAL JOIN DEPARTMENT;

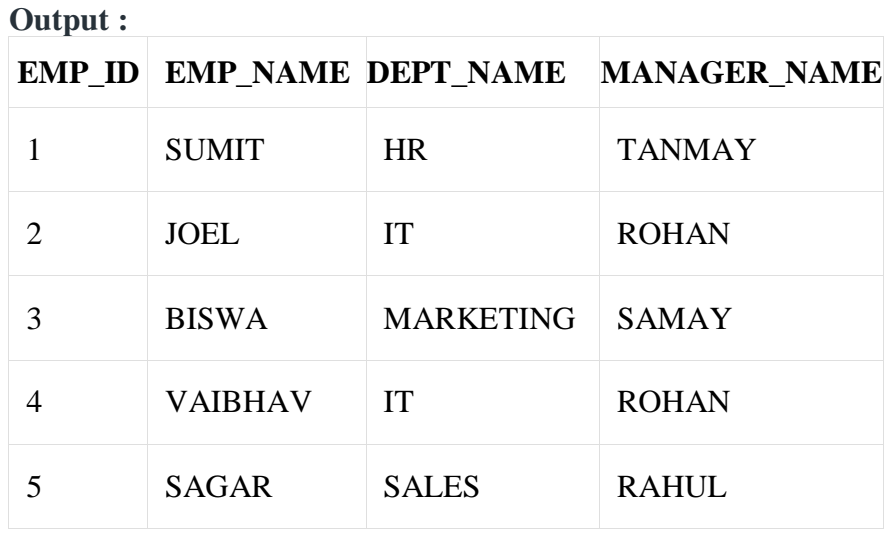

#### **RESULT:**

Databases are created and SQL queries are retrieved information successfully.

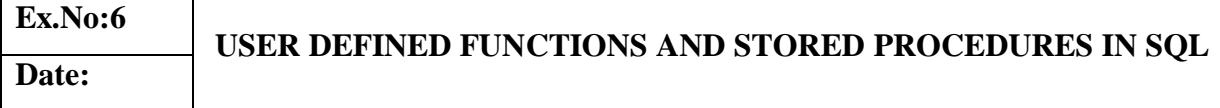

## **AIM:**

Creation user defined functions and stored procedures by using Structures Query Language.

#### **QUERY:**

#### **SQL UDFs**

The following example creates a temporary SQL UDF named AddFourAndDivide and calls it from within a SELECT statement:

CREATE TEMP FUNCTION AddFourAndDivide(x INT64, y INT64) RETURNS FLOAT64 AS (  $(x + 4) / y$ );

SELECT val, AddFourAndDivide(val, 2) FROM UNNEST([2,3,5,8]) AS val;

This example produces the following output:

 $+$   $+$   $+$   $+$   $+$   $+$  $|$  val  $|$  f0\_ $|$ +-----+-----+ | 2 | 3.0 |  $| 3 | 3.5 |$  $| 5 | 4.5 |$  $| 8 | 6.0 |$  $+$   $+$   $+$   $+$   $+$ 

```
CREATE FUNCTION mydataset.AddFourAndDivide(x INT64, y INT64)
RETURNS FLOAT64
AS (
(x + 4) / y);
```
You must specify a dataset for the function (mydataset in this example). After you run the CREATE FUNCTION statement, you can call the function from a query:

SELECT val, mydataset.AddFourAndDivide(val, 2) FROM UNNEST([2,3,5,8,12]) AS val;

#### **Templated SQL UDF parameters**

A parameter with a type equal to ANY TYPE can match more than one argument type when the function is called.

- If more than one parameter has type ANY TYPE, then BigQuery doesn't enforce any type relationship between these arguments.
- The function return type cannot be ANY TYPE. It must be either omitted, which means to be automatically determined based on sql\_expression, or an explicit type.
- Passing the function arguments of types that are incompatible with the function definition will result in an error at call time.

The following example shows a SQL UDF that uses a templated parameter.

CREATE TEMP FUNCTION addFourAndDivideAny(x ANY TYPE, y ANY TYPE) AS (  $(x + 4) / y$ );

**SELECT** addFourAndDivideAny(3, 4) AS integer\_input, addFourAndDivideAny(1.59, 3.14) AS floating\_point\_input;
This example produces the following output:

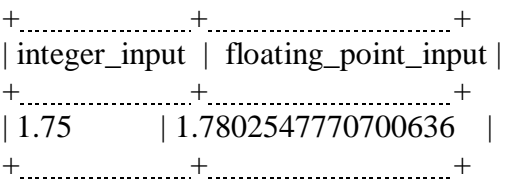

The next example uses a templated parameter to return the last element of an array of any type:

```
CREATE TEMP FUNCTION lastArrayElement(arr ANY TYPE)
AS (
 arr[ORDINAL(ARRAY_LENGTH(arr))]
);
```

```
SELECT
 lastArrayElement(x) AS last_element
FROM (
SELECT [2,3,5,8,13] AS x
);
```
This example produces the following output:

+ + | last\_element |  $+$  +  $+$  +  $+$  +  $+$  +  $+$  +  $+$  +  $+$  +  $+$  +  $+$  +  $+$  +  $+$  +  $+$  +  $+$  +  $+$  +  $+$  +  $+$  +  $+$  +  $+$  +  $+$  +  $+$  +  $+$  +  $+$  +  $+$  +  $+$  +  $+$  +  $+$  +  $+$  +  $+$  +  $+$  +  $+$  +  $+$  +  $+$  +  $+$  +  $+$  +  $+$  +  $+$  +  $+$  +  $\begin{array}{ccc} \n\begin{array}{ccc} 13 & \quad \end{array} \n\end{array}$  $+$  ......................+

#### **RESULT:**

Databases are created user defined function and procedure in SQL queries are retrieved information successfully.

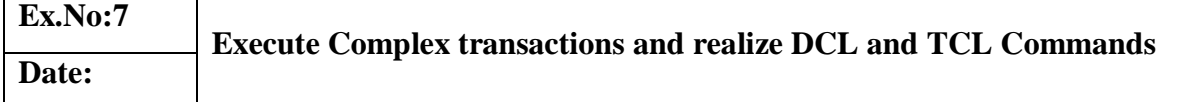

#### **AIM:**

To write SQL queries using DCL commands to manage the database.

#### **DESCRIPTION:**

The DCL language is used for controlling the access to the table and hence securing the Database. DCL is used to provide certain privileges to a particular user. Privileges are rights to be allocated. The privilege commands are namely,

- **Grant**
- Revoke
- Commit
- **Savepoint**
- Rollback

GRANT COMMAND: It is used to create users and grant access to the database. It requires database administrator (DBA) privilege, except that a user can change their password. A user can grant access to their database objects to other users.

REVOKE COMMAND: Using this command , the DBA can revoke the granted database privileges from the user.

COMMIT : It is used to permanently save any transaction into database.

SAVEPOINT: It is used to temporarily save a transaction so that you can rollback to that point whenever necessary

ROLLBACK: It restores the database to last commited state. It is also use with savepoint command to jump to a savepoint in a transaction.

**COMMANDS** 

Consider the following tables namely "DEPARTMENTS" and "EMPLOYEES" Their schemas are as follows ,

Departments ( dept \_no, dept\_ name, dept \_location ); Employees ( emp\_id, emp\_name, emp\_salary );

SQL> Grant all on employees to abcde; Grant succeeded.

SQL> Grant select , update , insert on departments to abcde with grant option; Grant succeeded.

SQL> Revoke all on employees from abcde; Revoke succeeded.

SQL> Revoke select , update , insert on departments from abcde; Revoke succeeded.

COMMIT, ROLLBACK and SAVEPOINT:

SQL> select \* from class; NAME ID

anu 1

brindha 2

chinthiya 3

divya 4

ezhil 5

fairoz 7

SQL> insert into class values('gayathri',9); 1 row created.

SQL> commit; Commit complete.

SQL> update class set name='hema' where id='9'; 1 row updated.

SQL> savepoint A; Savepoint created.

SQL> insert into class values('indu',11); 1 row created.

SQL> savepoint B; Savepoint created.

SQL> insert into class values('janani',13); 1 row created.

SQL> select \* from class;

### NAMEID

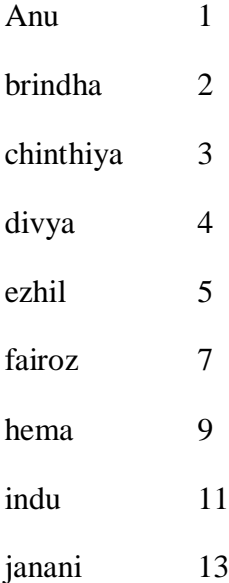

9 rows selected.

SQL> rollback to B; Rollback complete.

SQL> select \* from class;

### NAMEID

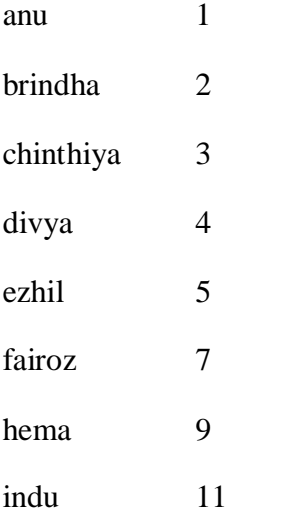

8 rows selected.

SQL> rollback to A; Rollback complete.

SQL> select \* from class;

### NAMEID

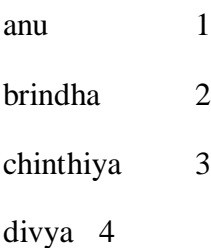

ezhil 5

fairoz 7

hema 9

### **RESULT:**

Thus the creation of database with various constraints and the SQL queries to retrieve information from the database using DCL statements has been implemented and the output was verified successfully.

#### **AIM:**

To Create a SQL triggers for insert, delete and update operations in database table

#### **TRIGGER**

#### **SYNTAX:**

CREATE TRIGGER trigger\_name {BEFORE | AFTER} {INSERT | UPDATE| DELETE } ON table\_name FOR EACH ROW trigger\_body;

#### **EXAMPLE-1:**

mysql>select \* from emp;

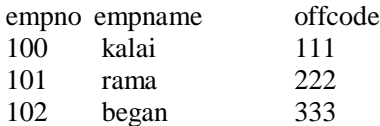

mysql>create table emp\_audit(id int auto\_increment primary key, empno int,empname varchar(20),cdate datetime,action varchar(20));

#### **TRIGGER CREATION :**

mysql>create trigger before\_emp\_update before update on emp for each row insert into emp\_audit set  $\text{action} = \text{'update}',$ empno = old.empno, empname = old.empname,  $cdate = now$  $);$ 

#### **UPDATE EMP TABLE:**

mysql> update emp set empname = 'gokul' where empno = 100;

### **SELECT-EMP\_AUDIT**

mysql> select \* from emp\_audit;

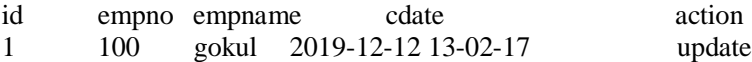

### **SELECT –EMP:**

mysql> select \* from emp1;

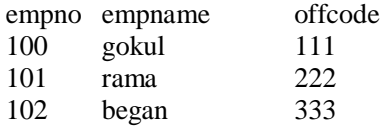

#### **RESULT:**

Thus, the Trigger was executed successfully.

### **Aim:**

To Create the View and index by using Structures Query Language.

### **Syntax :**

CREATE VIEW view\_name AS SELECT column\_name(s)

FROM table\_name WHERE condition

#### **DEFINITION:**

A **view**, is a logical table based on one or more tables or views. A view contains no data itself. The tables upon which a view is based are called **base tables**.

### **SYNTAX:**

CREATE VIEW view\_name

AS

<Query Expression>

#### **QUERY:**

create table student(sid int, sname varchar(50), dept varchar(5));

#### **OUTPUT:**

table STUDENT created.

#### **QUERY:**

insert into student values $(1, 'bala', 'TT')$ ;

insert into student values(2,'rupesh','IT');

insert into student values(3,'arthi','cse');

#### **OUTPUT:**

1 rows inserted.

1 rows inserted.

1 rows inserted.

### **QUERY:**

create view studview as select \* from student where dept='IT'

### **OUTPUT:**

view STUDVIEW created.

### **QUERY:**

select \* from studview;

### **OUTPUT:**

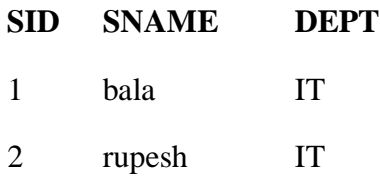

### **QUERY:**

insert into studview values(7,'anand','IT');

### **OUTPUT:**

1 rows inserted.

### **QUERY:**

select \* from studview;

### **OUTPUT:**

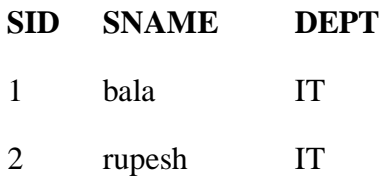

7 anand IT

### **QUERY:**

update studview set sid=5 where sid=2;

### **OUTPUT:**

1 rows updated.

### **QUERY:**

select \* from studview;

### **OUTPUT:**

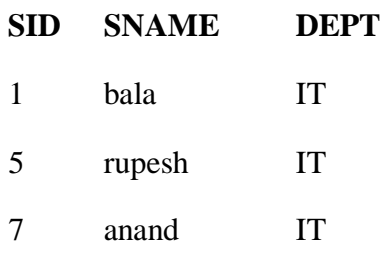

#### **QUERY:**

delete from studview where  $sid = 5$ ;

## **OUTPUT:**

1 rows deleted

### **QUERY:**

select \* from studview;

### **OUTPUT:**

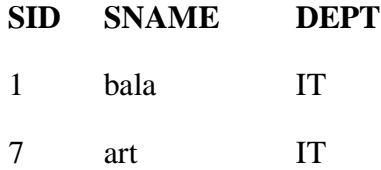

### **QUERY:**

drop view studview;

#### **OUTPUT:**

view STUDVIEW dropped.

#### **DEFINITION:**

An **index** is a performance-tuning method of allowing faster retrieval of records. An index creates an entry for each value that appears in the indexed columns.

#### **SYNTAX:**

#### **Create index:**

CREATE INDEX idx\_name ON table\_name(attribute);

### **Drop Index:**

DROP INDEX index\_name;

#### **QUERY:**

create index idx\_stud on student(sid);

#### **OUTPUT:**

index IDX\_STUD created.

#### **QUERY:**

drop index idx\_stud;

#### **OUTPUT:**

index IDX\_STUD dropped.

### **Result:**

Thus, the SQL queries using views were successfully executed and verified.

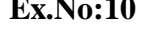

## **Ex.No:10 CREATE AN XML DATABASE AND VALIDATE IT USING XML** Date: SCHEMA.

#### **Aim:**

To Create an xml database and validate it using XML Schema.

#### **Query:**

Register an XML Schema

First we need to register the schema using the DBMS\_XMLSCHEMA.REGISTERSCHEMA procedure. This has a number of overloads, allowing you to specify the XML schema using a VARCHAR2, BFILE, BLOB, CLOB, XMLTYPE or URIType types. The parameter list is quite important. By default the REGISTERSCHEMA procedure will create database types and object tables, allowing documents to be shredded into object tables. For complex XSD documents you might get thousands of objects created in your database schema. For a basic document validation this is unnecessary and messy, so check you are using the correct settings.

### DECLARE l\_schema CLOB; BEGIN

```
l schema := '<?xml version="1.0" encoding="UTF-8" ?>
<xs:schema xmlns:xs="http://www.w3.org/2001/XMLSchema">
```

```
<!-- definition of simple elements -->
<xs:element name="orderperson" type="xs:string"/>
<xs:element name="name" type="xs:string"/>
<xs:element name="address" type="xs:string"/>
<xs:element name="city" type="xs:string"/>
<xs:element name="country" type="xs:string"/>
<xs:element name="title" type="xs:string"/>
<xs:element name="note" type="xs:string"/>
<xs:element name="quantity" type="xs:positiveInteger"/>
<xs:element name="price" type="xs:decimal"/>
```

```
<!-- definition of attributes -->
<xs:attribute name="orderid" type="xs:string"/>
```

```
<!-- definition of complex elements -->
<xs:element name="shipto">
```

```
<xs:complexType>
  <xs:sequence>
   <xs:element ref="name"/>
   <xs:element ref="address"/>
   <xs:element ref="city"/>
   <xs:element ref="country"/>
  \langle x \ranglexs:sequence
 </xs:complexType>
</xs:element>
<xs:element name="item">
 <xs:complexType>
  <xs:sequence>
   <xs:element ref="title"/>
   <xs:element ref="note" minOccurs="0"/>
   <xs:element ref="quantity"/>
   <xs:element ref="price"/>
  </xs:sequence>
 </xs:complexType>
\langle x s :element\rangle<xs:element name="shiporder">
 <xs:complexType>
  <xs:sequence>
   <xs:element ref="orderperson"/>
   <xs:element ref="shipto"/>
   <xs:element ref="item" maxOccurs="unbounded"/>
  \langle x \ranglexs:sequence
  <xs:attribute ref="orderid" use="required"/>
 </xs:complexType>
</xs:element>
</xs:schema>';
 DBMS_XMLSCHEMA.registerSchema(schemaurl => 'my_schema.xsd',
                   schemadoc \Rightarrow l schema,
                   local \implies \text{TRUE.}gentypes \Rightarrow FALSE,
                   gentables => FALSE,
                   enablehierarchy => DBMS_XMLSCHEMA.enable_hierarchy_none);
END;
/
```
We can check the schema details using the USER\_XML\_SCHEMAS view.

SELECT schema\_url FROM user\_xml\_schemas;

SCHEMA\_URL

-------------------------------

my\_schema.xsd

SQL>

With the schema registered, we can now validate XML documents against it.

The DELETESCHEMA procedure can be used to un-register the schema. The DELETE\_OPTION parameter allows you to drop any dependent objects.

BEGIN DBMS\_XMLSCHEMA.deleteschema( schemaurl  $\Rightarrow$  'my\_schema.xsd', delete\_option => DBMS\_XMLSCHEMA.delete\_cascade\_force); END; /

Validate XML Document (SCHEMAVALIDATE)

In the following PL/SQL example, we create an XMLTYPE from some XML in a CLOB, then call the SCHEMAVALIDATE member procedure to test the XML against the XML schema.

```
DECLARE
 l_xml CLOB;
l_xmltype XMLTYPE;
BEGIN
 l\_xml := \langle ?xml \text{ version} = "1.0" encoding = "UTF-8"? \rangle<shiporder orderid="889923">
 <orderperson>John Smith</orderperson>
 <shipto>
  <name>Ola Nordmann</name>
  <address>Langgt 23</address>
  <city>4000 Stavanger</city>
  <country>Norway</country>
 </shipto>
 <item>
  <title>Empire Burlesque</title>
  <note>Special Edition</note>
  <quantity>1</quantity>
  <price>10.90</price>
```

```
\langleitem\rangle<item>
  <title>Hide your heart</title>
  <quantity>1</quantity>
  <price>9.90</price>
 \langleitem\rangle</shiporder>';
```
l\_xmltype := XMLTYPE(l\_xml, 'my\_schema.xsd'); l\_xmltype.schemavalidate;

END;

/

PL/SQL procedure successfully completed.

SQL>

To see an example of a validation failure, rename the "name" tag to "name1". This is not part of the XML schema, so it will fail the validation.

DECLARE l\_xml CLOB; l\_xmltype XMLTYPE; BEGIN  $l\_xml := \langle ?xml \text{ version} = "1.0" encoding = "UTF-8"? \rangle$ <shiporder orderid="889923"> <orderperson>John Smith</orderperson> <shipto> <**name1**>Ola Nordmann</**name1**> <address>Langgt 23</address> <city>4000 Stavanger</city> <country>Norway</country> </shipto>  $\langle$ item $\rangle$ <title>Empire Burlesque</title> <note>Special Edition</note>  $\langle$ quantity>1 $\langle$ quantity> <price>10.90</price>  $\langle$ item $\rangle$  $\langle$ item $\rangle$ <title>Hide your heart</title> <quantity>1</quantity> <price>9.90</price>

 $\langle$ item $\rangle$ </shiporder>';

```
l_xmltype := XMLTYPE(l_xml, 'my_schema.xsd');
l_xmltype.schemavalidate;
```
### END;

/

```
DECLARE
```
\* ERROR at line 1: ORA-30937: No schema definition for 'name1' (namespace '##local') in parent '/shiporder/shipto' ORA-06512: at "SYS.XMLTYPE", line 354 ORA-06512: at line 29

SQL>

Validate XML Document (XMLISVALID)

An alternative is to use the XMLISVALID function.

Create a table to hold the XML we used in the previous tests.

```
CREATE TABLE t1 (
 id NUMBER,
 xml XMLTYPE
);
INSERT INTO t1 VALUES (1, '<?xml version="1.0" encoding="UTF-8"?>
<shiporder orderid="889923">
 <orderperson>John Smith</orderperson>
 <shipto>
  <name>Ola Nordmann</name>
  <address>Langgt 23</address>
  <city>4000 Stavanger</city>
  <country>Norway</country>
 </shipto>
 \langleitem\rangle<title>Empire Burlesque</title>
  <note>Special Edition</note>
  <quantity>1</quantity>
  <price>10.90</price>
```

```
\langleitem\rangle<item>
  <title>Hide your heart</title>
  <quantity>1</quantity>
  <price>9.90</price>
 \langleitem\rangle</shiporder>');
INSERT INTO t1 VALUES (2, '<?xml version="1.0" encoding="UTF-8"?>
<shiporder orderid="889923">
 <orderperson>John Smith</orderperson>
 <shipto>
  <name1>Ola Nordmann</name1>
  <address>Langgt 23</address>
  <city>4000 Stavanger</city>
  <country>Norway</country>
 </shipto>
 \langleitem\rangle\langletitle\rangleEmpire Burlesque\langle/title\rangle<note>Special Edition</note>
  <quantity>1</quantity>
  <price>10.90</price>
 \langleitem\rangle<item>\lttitle>Hide your heart\lt/title>
  \alpha <quantity>1\alpha /quantity>
  <price>9.90</price>
 \langleitem\rangle
```
### COMMIT;

</shiporder>');

Now we can use the XMLISVALID function in SQL to test against the registered XML Schema. It returns a "1" if the XML is valid, and "0" if it isn't.

SELECT id, XMLISVALID(xml, 'my\_schema.xsd') AS is\_valid FROM t1; ID IS\_VALID -----------1 1 2 0

## SQL>

### **Result:**

Thus, the XML database created and validated successfully.

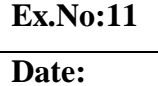

## **Ex.No:11 CREATE DOCUMENT, COLUMN AND GRAPH BASED DATA Date: USING NOSQL DATABASE TOOLS**

#### **Aim:**

To write NoSQL queries using Column Graph based data commands to manage the database.

### **Query:**

The examples on this page use the inventory collection. Populate the inventory collection with the following documents:

```
\lceil
```

```
{ "item": "journal", "qty": 25, "size": { "h": 14, "w": 21, "uom": "cm" }, "status": "A" },
{ "item": "notebook", "qty": 50, "size": { "h": 8.5, "w": 11, "uom": "in" }, "status": "A" },
{ "item": "paper", "qty": 100, "size": { "h": 8.5, "w": 11, "uom": "in" }, "status": "D" },
{ "item": "planner", "qty": 75, "size": { "h": 22.85, "w": 30, "uom": "cm" }, "status": "D" },
{ "item": "postcard", "qty": 45, "size": { "h": 10, "w": 15.25, "uom": "cm" }, "status": "A" }
]
```
Compass

For instructions on inserting documents in MongoDB Compass, see [Insert Documents.](https://www.mongodb.com/docs/manual/tutorial/insert-documents/)

#### **Select All Documents in a Collection**

To select all documents in the collection, pass an empty document as the query filter parameter to the [query](https://www.mongodb.com/docs/compass/current/query/filter/#std-label-compass-query-bar) bar. The query filter [parameter](https://www.mongodb.com/docs/compass/current/query/filter/#std-label-query-bar-filter) determines the select criteria:

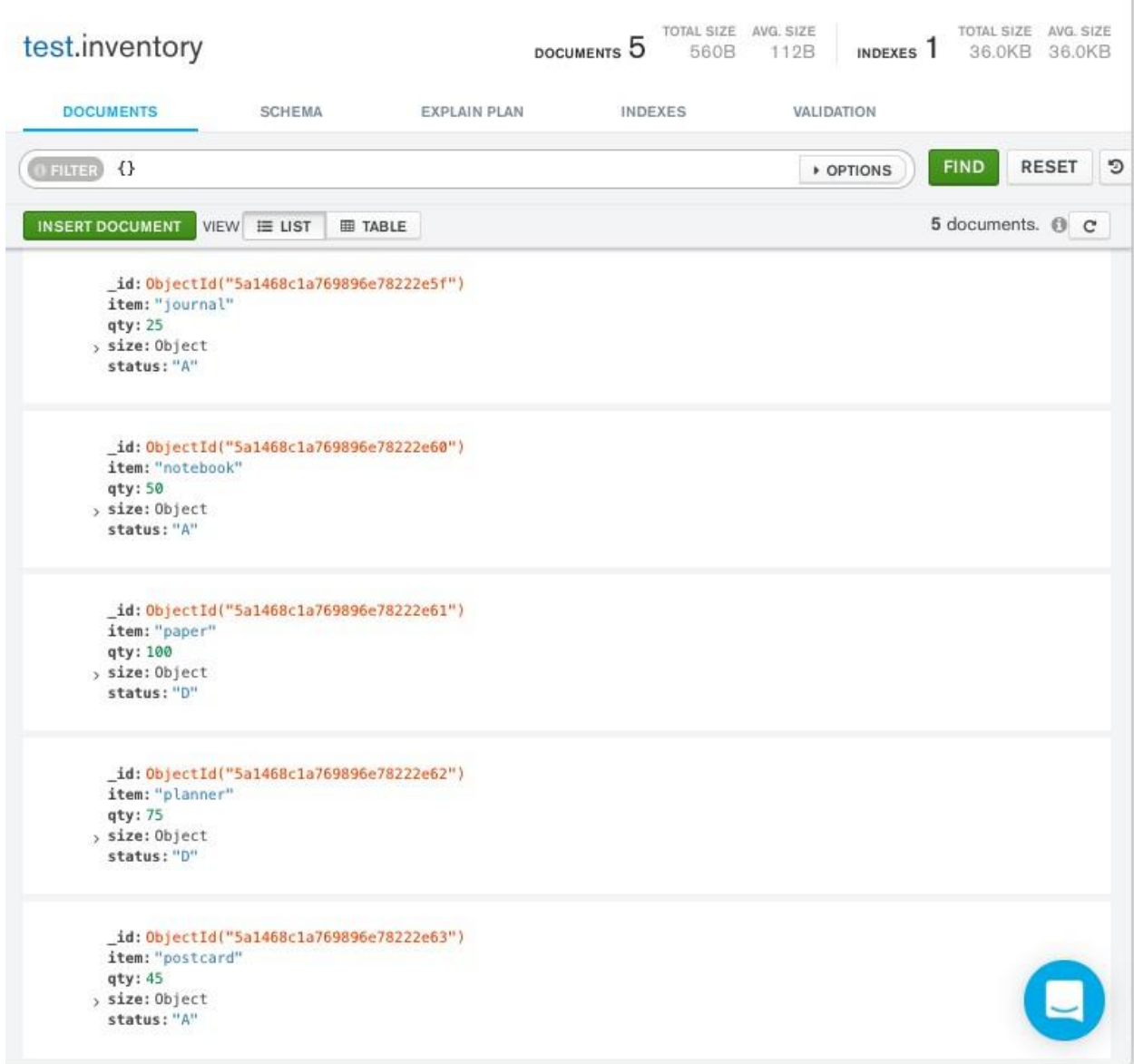

This operation uses a filter predicate of  $\{ \}$ , which corresponds to the following SQL statement:

SELECT \* FROM inventory

For more information on the MongoDB Compass query bar, see [Query](https://www.mongodb.com/docs/compass/current/query/filter/#std-label-compass-query-bar) Bar.

Specify Equality Condition

To specify equality conditions, use <field>:<value> expressions in the query filter [document:](https://www.mongodb.com/docs/manual/core/document/#std-label-document-query-filter)

```
\{ \text{ <field1>}:\text{ <value1>}, ... \}
```
### Compass

the status equals "D": The following example selects from the inventory collection all documents where

Copy the following filter into the Compass query bar and click **Find**:

{ status: **"D"** }

Compass

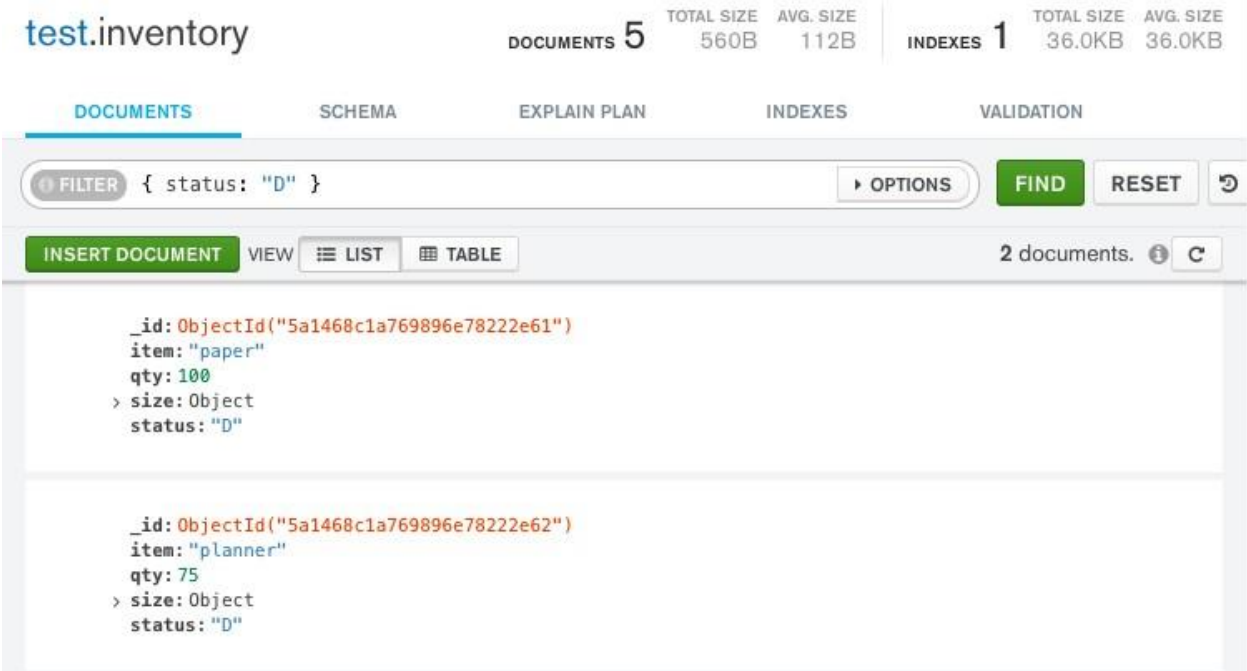

This operation uses a filter predicate of { status: "D" }, which corresponds to the following SQL statement:

SELECT \* FROM inventory WHERE status = "D"

Specify Conditions Using Query Operators

A query filter [document](https://www.mongodb.com/docs/manual/core/document/#std-label-document-query-filter) can use the [query operators](https://www.mongodb.com/docs/manual/reference/operator/query/#std-label-query-selectors) to specify conditions in the following form:

 $\{\langle field1\rangle:\{\langle operator1\rangle:\langle value1\rangle\},\dots\}$ 

Compass

either "A" or "D": The following example retrieves all documents from the inventory collection where status equals

Copy the following filter into the Compass query bar and click **Find**:

{ status: { \$in: [ **"A"**, **"D"** ] } }

Compass

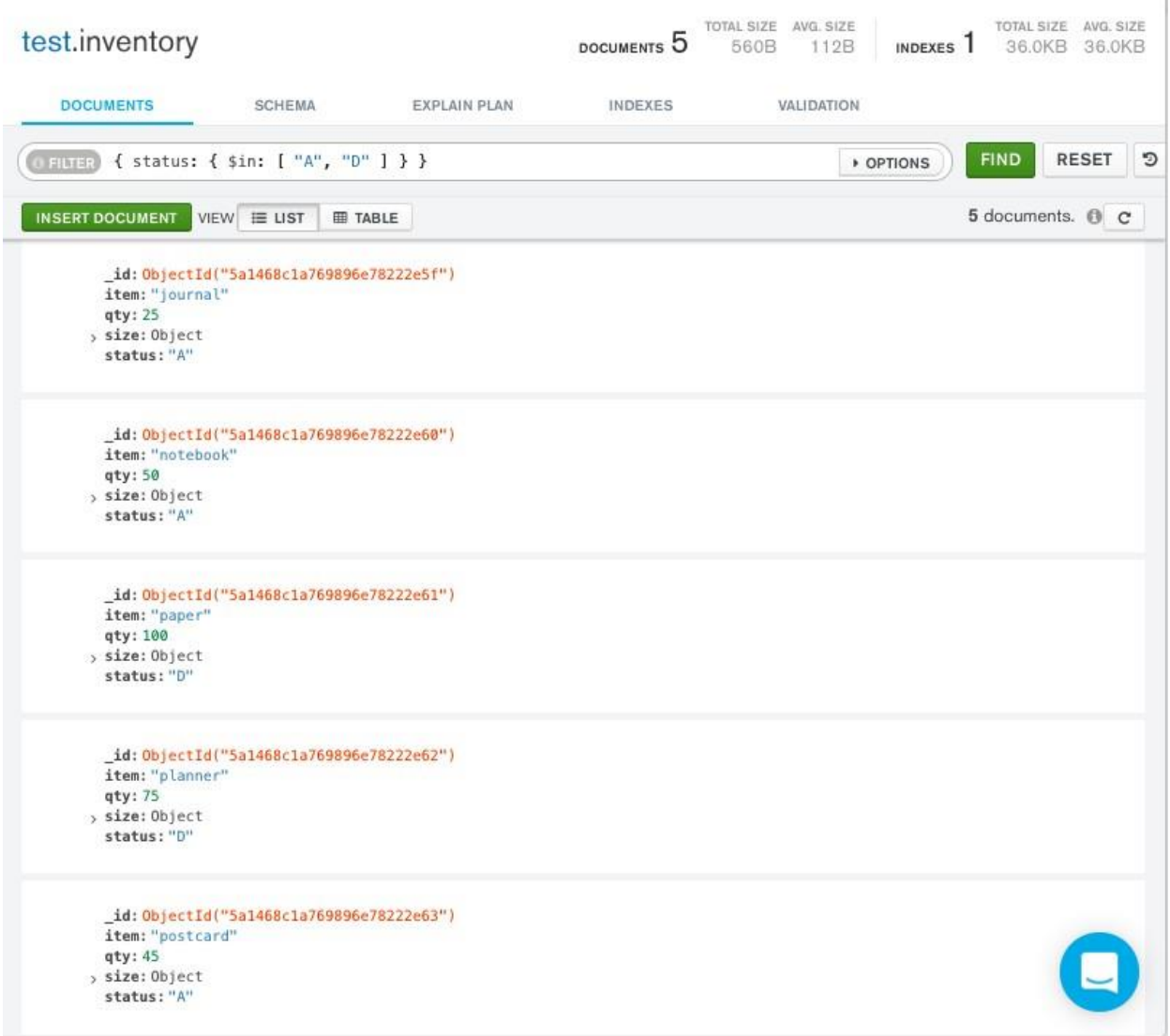

### **NOTE**

the **Sor** operator when performing equality checks on the same field. Although you can express this query using the sor operator, use the sin operator rather than

The operation uses a filter predicate of  $\{$  status:  $\{$  \$in:  $[$  "A", "D"  $]\}$ , which corresponds to the following SQL statement:

SELECT \* FROM inventory WHERE status in ("A", "D")

Refer to the Query and [Projection](https://www.mongodb.com/docs/manual/reference/operator/query/) Operators document for the complete list of MongoDB query operators.

#### Specify AND Conditions

Implicitly, a logical AND conjunction connects the clauses of a compound query so that the query A compound query can specify conditions for more than one field in the collection's documents. selects the documents in the collection that match all the conditions.

The following example retrieves all documents in the inventory collection where the status equals "A" **and** qty is less than  $(\frac{1}{\delta})$  30:

Copy the following filter into the Compass query bar and click **Find**:

```
{ status: "A", qty: { $lt: 30 } }
```
#### Compass

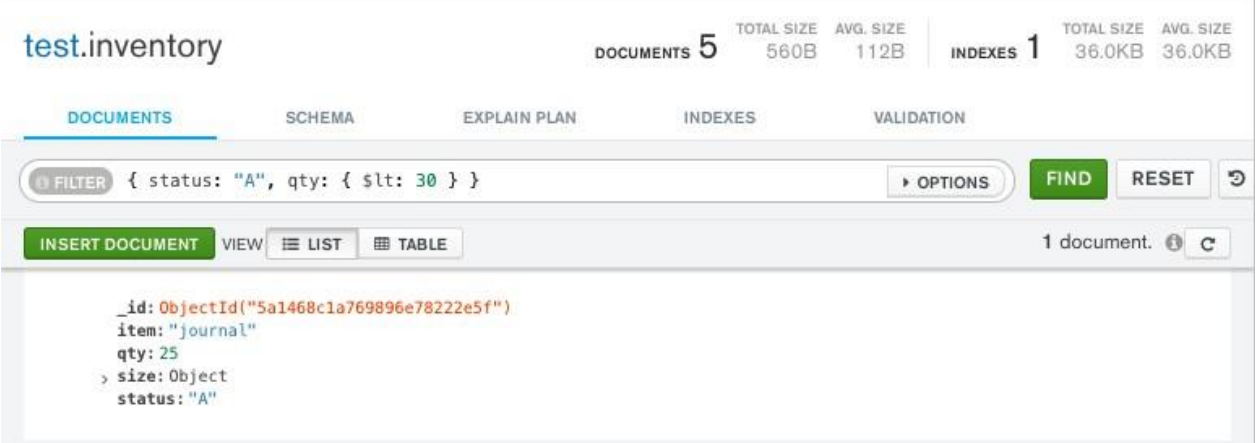

The operation uses a filter predicate of { status: "A", qty: { \$lt: 30 } }, which corresponds to the following SQL statement:

```
SELECT * FROM inventory WHERE status = "A" AND qty < 30
```
See [comparison](https://www.mongodb.com/docs/manual/reference/operator/query-comparison/#std-label-query-selectors-comparison) operators for other MongoDB comparison operators.

#### Specify OR Conditions

Using the **Sor** operator, you can specify a compound query that joins each clause with a logical OR conjunction so that the query selects the documents in the collection that match at least one condition.

the status equals "A" or qty is less than  $(\$$ lt) 30: The following example retrieves all documents in the collection where

I.

Copy the following filter into the Compass query bar and click **Find**:

```
{ $or: [ { status: "A" }, { qty: { $lt: 30 } } ] }
```
Compass

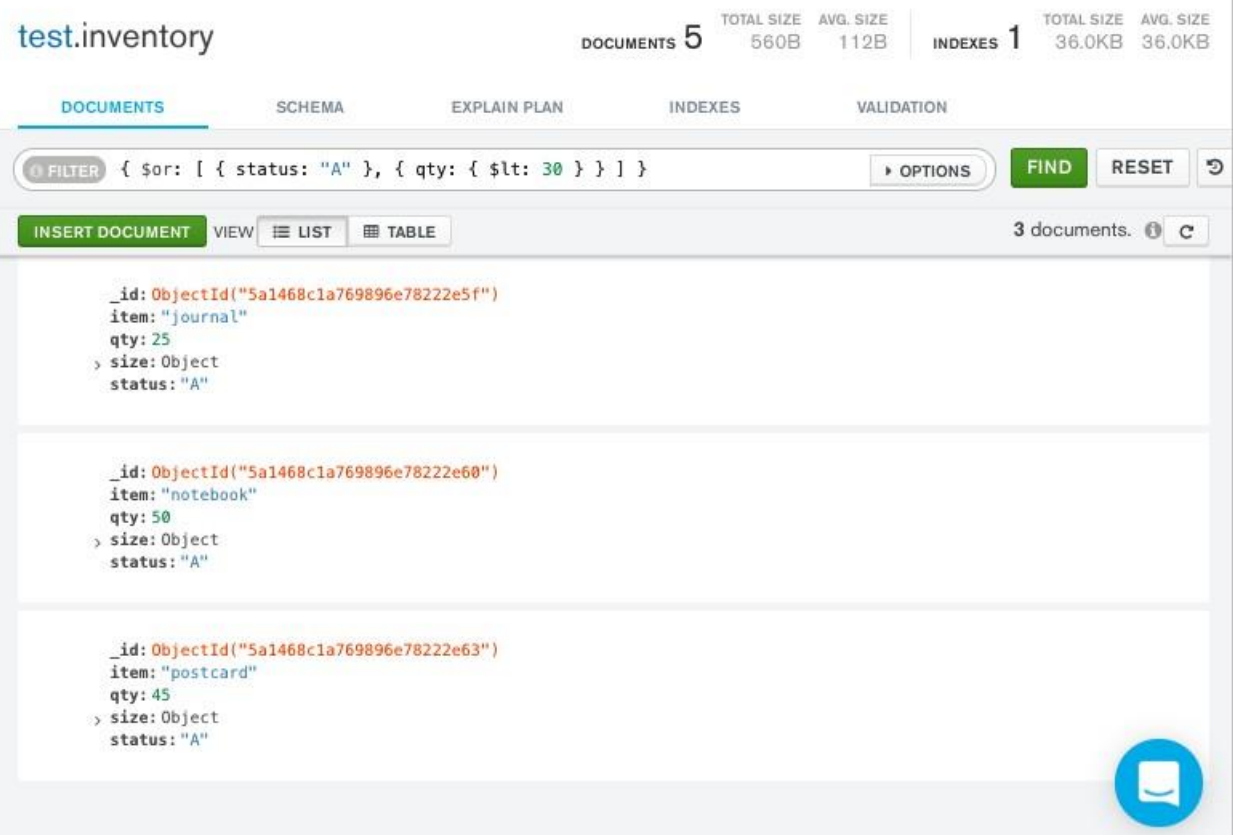

The operation uses a filter predicate of  $\{$  \$or:  $[$   $\{$  status: 'A'  $\}$ ,  $\{$  qty:  $\{$  \$lt: 30  $\}$   $\}$   $]$ , which corresponds to the following SQL statement:

SELECT  $*$  FROM inventory WHERE status = "A" OR qty < 30

Specify AND as well as OR Conditions

where the status equals "A" and *either* qty is less than (\$\t) 30 or item starts with the In the following example, the compound query document selects all documents in the collection character p:

Copy the following filter into the Compass query bar and click **Find**:

```
{ status: "A", $or: [ { qty: { $lt: 30 } }, { item: /^p/ } ] }
```
Compass

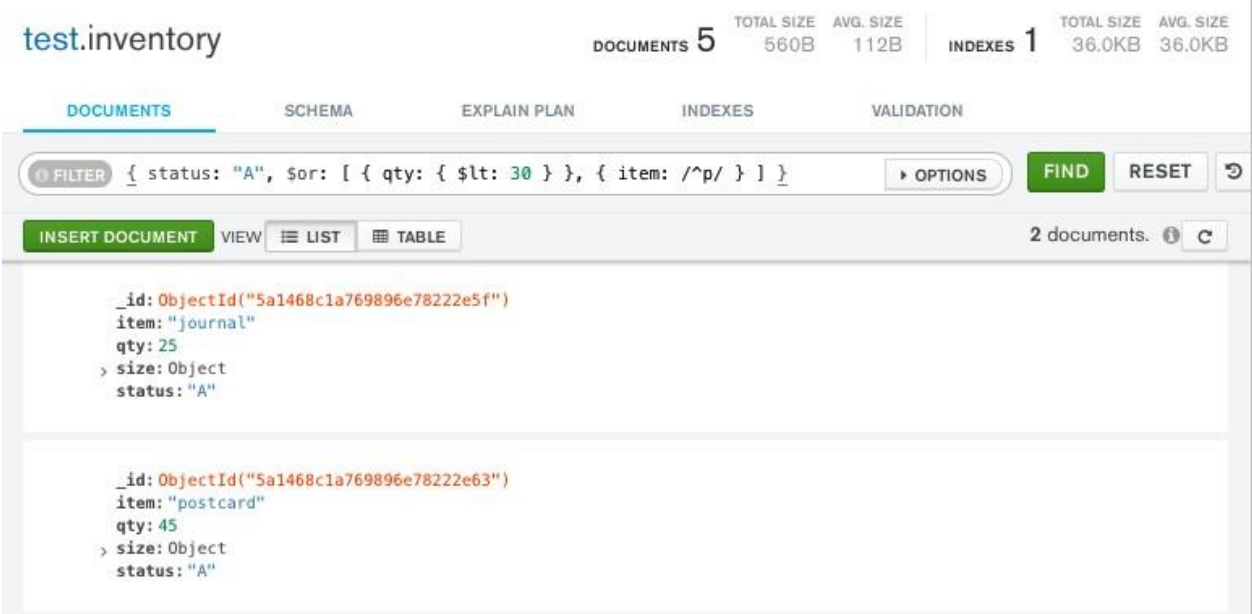

The operation uses a filter predicate of:

{

```
status: 'A',
$or: [
{ qty: { $lt: 30 } }, { item: { $regex: '^p' } }
]
}
```
which corresponds to the following SQL statement:

SELECT \* FROM inventory WHERE status = "A" AND ( qty < 30 OR item LIKE "p%")

**Result:**

Thus, the graph-based data creation using NoSQL executed successfully

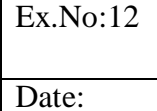

#### **DEVELOP A SIMPLE GUI BASED DATABASE APPLICATION**

#### **AIM:**

To develop a simple GUI based database application for Personal Information System.

#### **DESCRIPTION:**

Personal Information System is a project which stores information about a particular person. It allows to insert, delete, modify and clear the records. Records are updated in the database through forms.

#### **DATABASE:**

CREATE TABLE personaldetail

(

)

pid INT PRIMARY KEY, name VARCHAR2(40), father VARCHAR2(40), DOB DATE, gender VARCHAR2(6), address VARCHAR2(200), mark NUMBER(3,0), mobile NUMBER(10,0), email VARCHAR2(20)

**FORMS:**

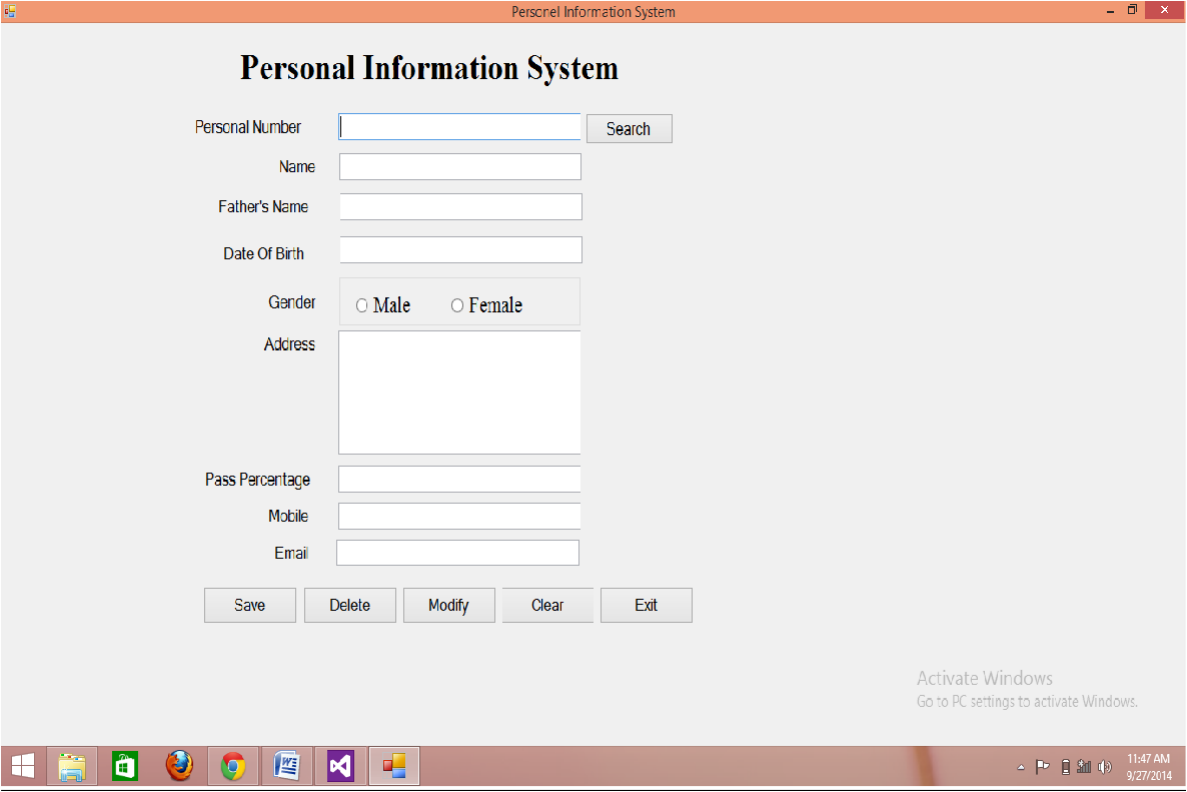

 $\blacktriangleright$  TO INSERT THE RECORD CLICK SAVE

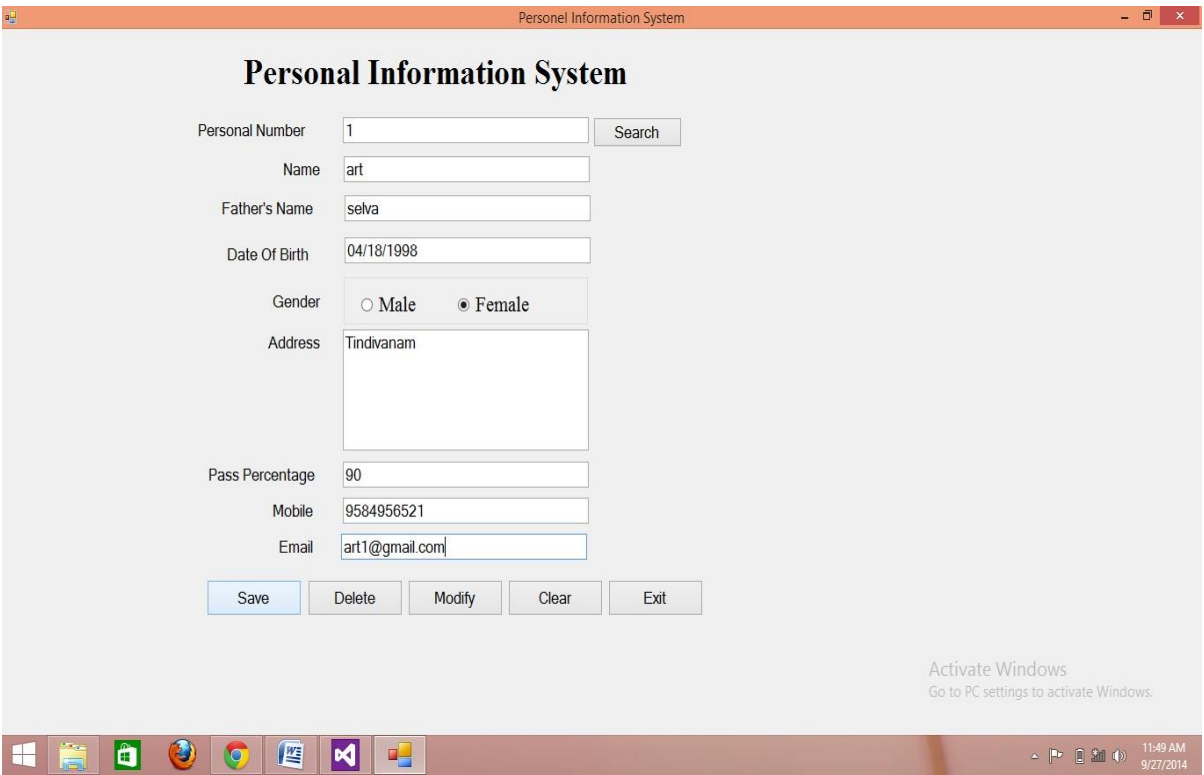

### $\blacktriangleright$  TO SEARCH ENTER THE PERSONAL NUMBER AND CLICK SEARCH

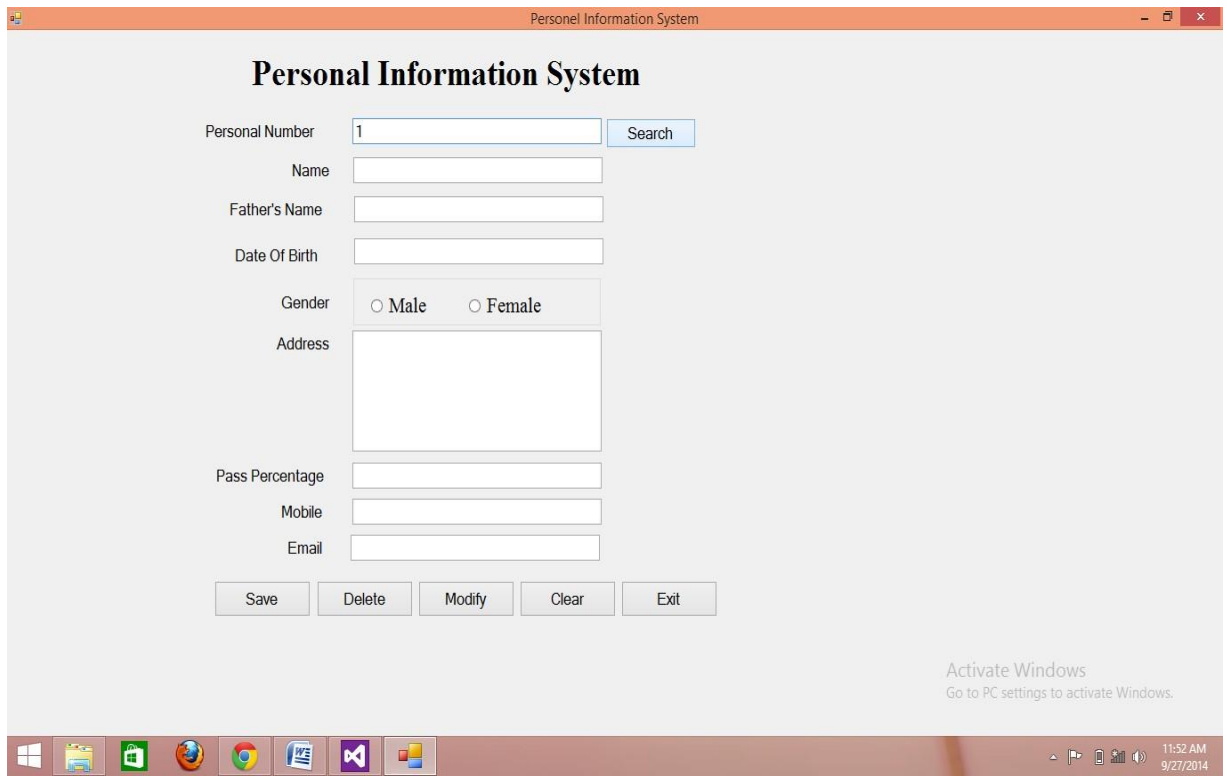

### $\blacktriangleright$  TO DELETE ENTER THE PERSONAL NUMBER AND CLICK DELETE

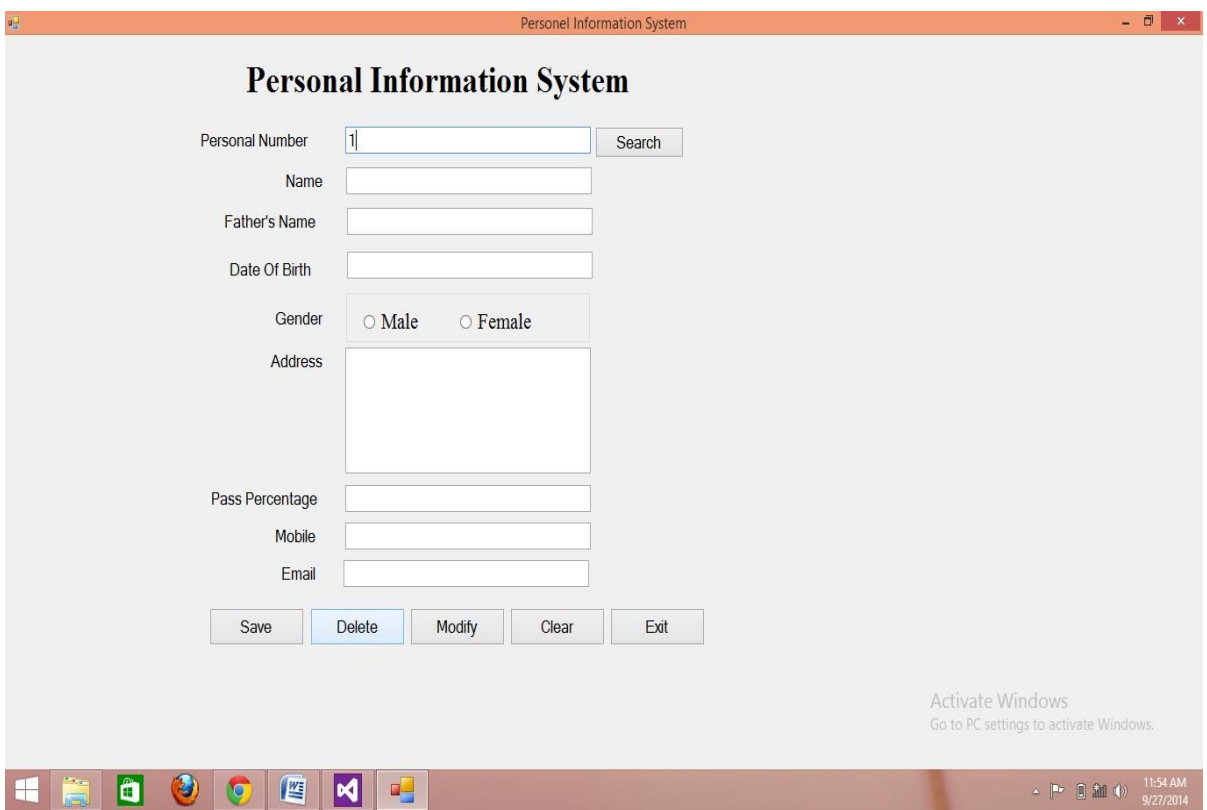

 $\blacktriangleright$  TO MODIFY ENTER THE PERSONAL NUMBER AND CLICK SEARCH THEN PERFORM UPDATIONS AND CLICK MODIFY

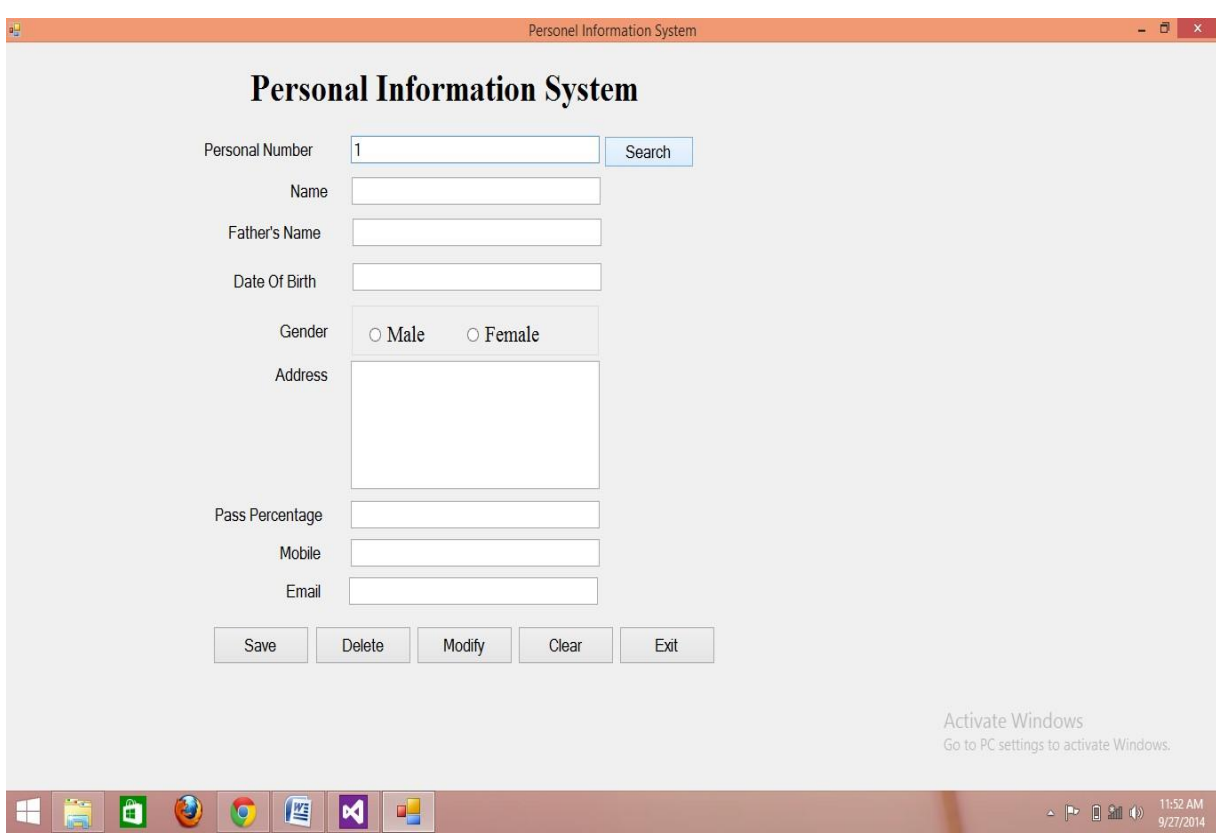

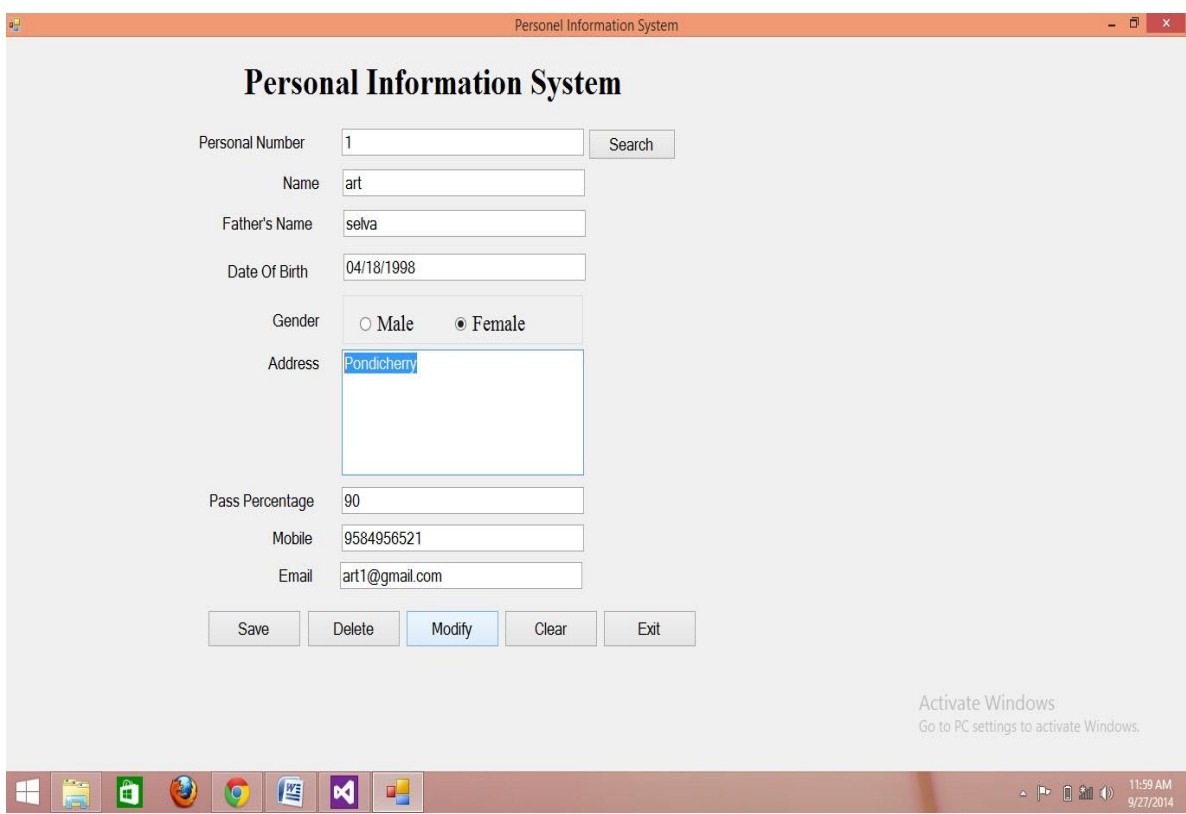

 $\blacktriangleright$  TO CLEAR THE BOX CLICK THE CLEAR BUTTON

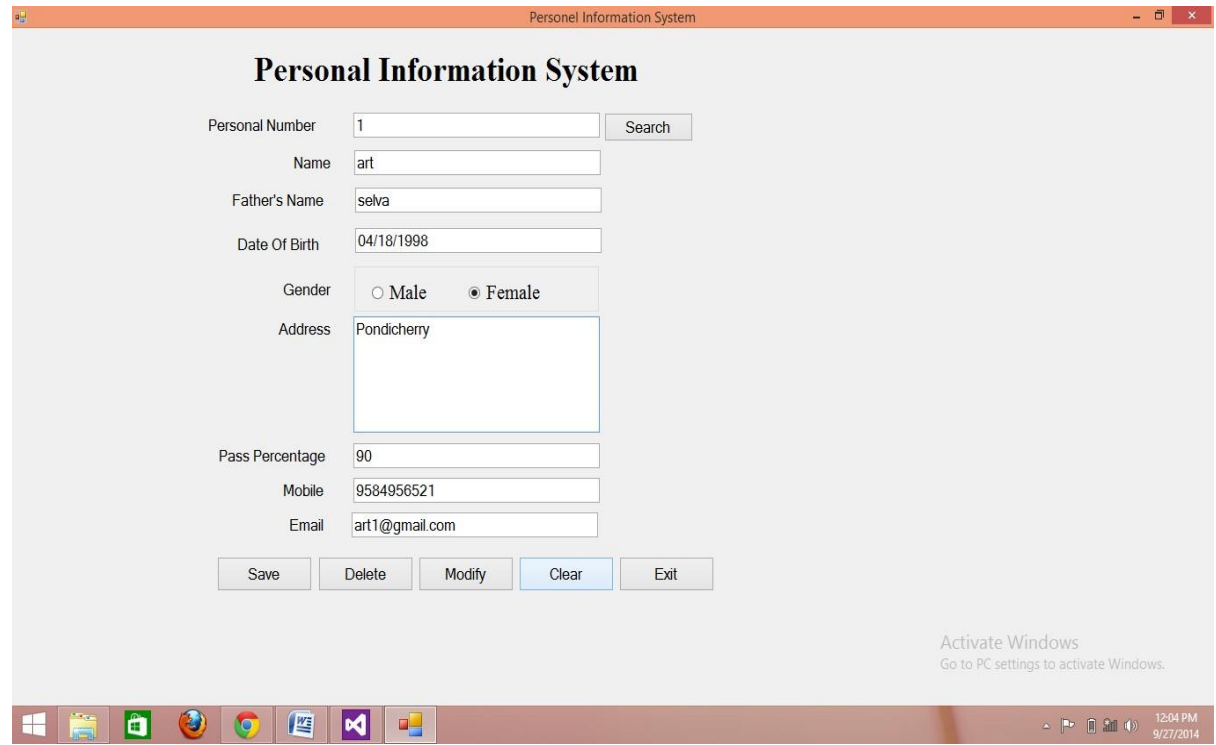

# AFTER CLICKING THE CLEAR BUTTON

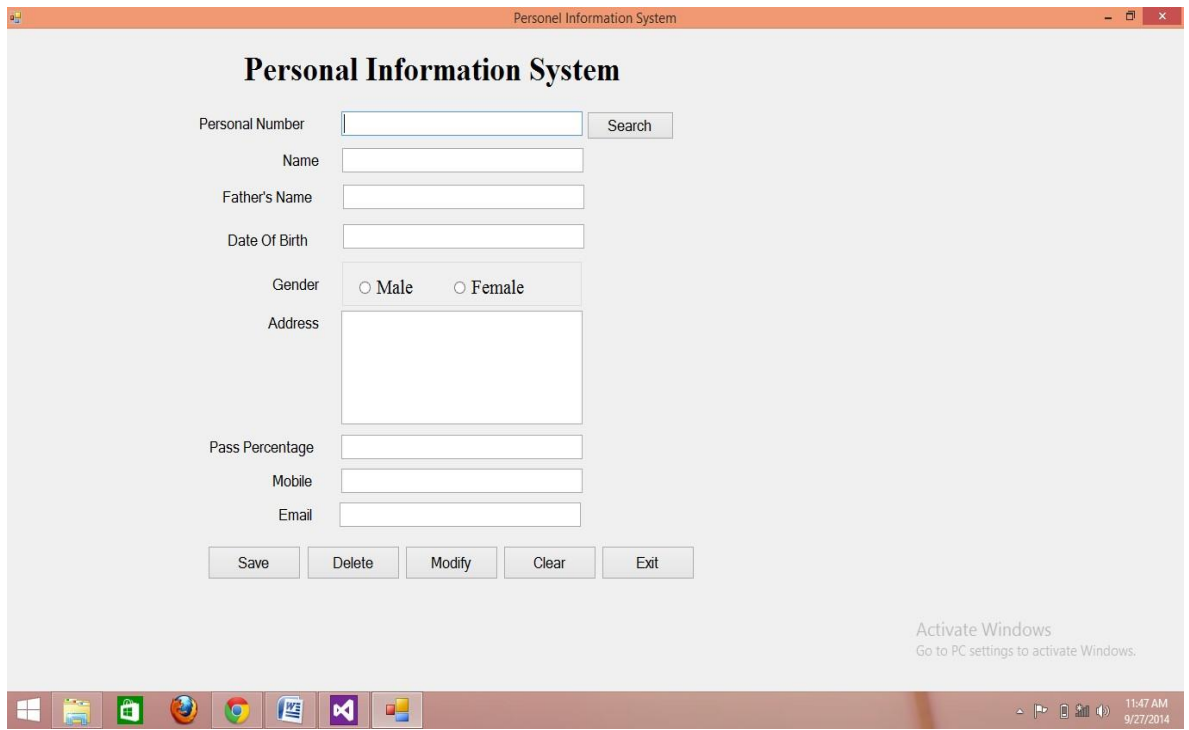
$\rightarrow$  TO EXIT PRESS THE EXIT BUTTON

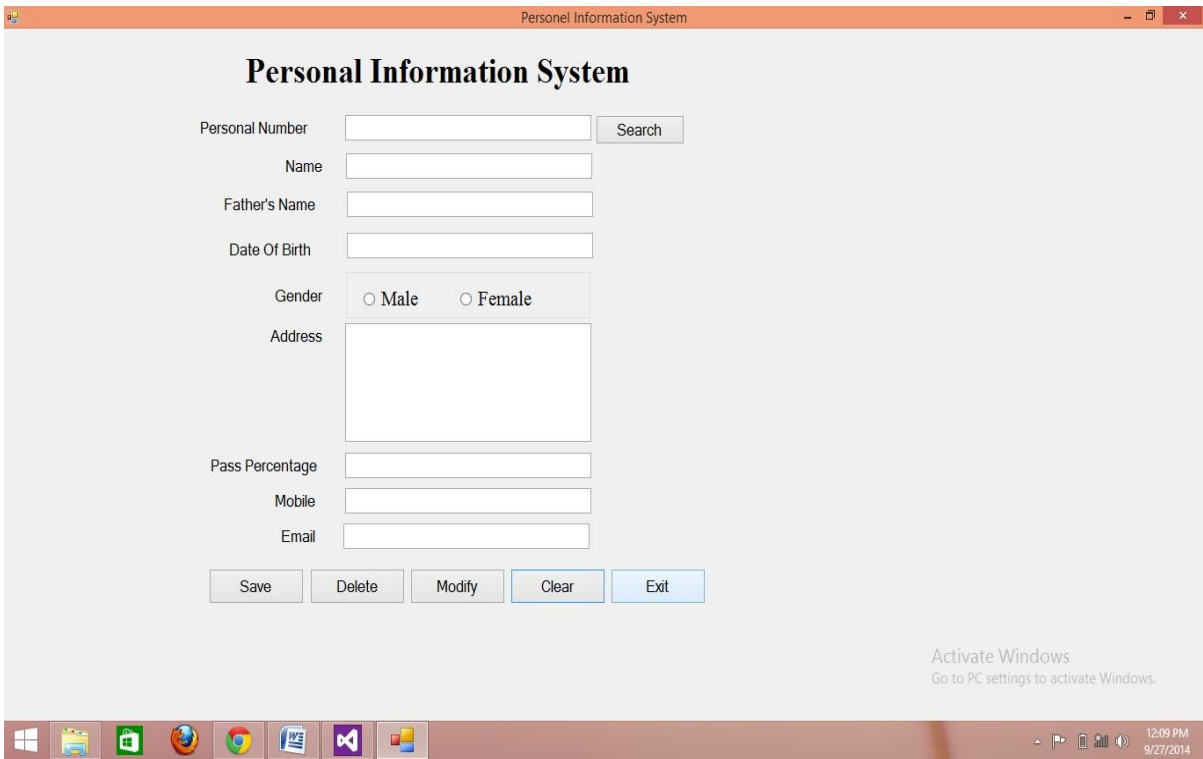

#### **CODING:**

using System; using System.Collections.Generic; using System.ComponentModel; using System.Data; using System.Drawing; using System.Linq; using System.Text; using System.Windows.Forms; using Oracle.DataAccess.Client; namespace PersonelInformationSystem { public partial class Form1 : Form  $\left\{ \right.$ public Form1() {

```
InitializeComponent();
    }
//CONNECTIVITY CODING
    OracleConnection conn;
    private void Form1_Load(object sender, EventArgs e)
    {
       string oradb = "Data Source=XE;User Id=art;Password=123;";
       conn = new OracleConnection(oradb);
       conn.Open();
    }
//CLEAR FUNCTION
    private void Clear()
    {
      txtPID.Text = "";txtName.Text = "":
      txtFather.Text = "";
      txtDOB.Text = "":rdoMale.Checked = false;
      rdoFemale.Checked = false;
      txtAddress.Text = "";
       txtMark.Text = " :
       txtMobile.Text = "";
       txtEmail.Text = "";
    }
//INSERTION CODING
    // Do NOT change the order of the parameter and values
    private void btnSave_Click(object sender, EventArgs e)
    {
       string gender = "\cdot";
      if (rdoMale.Checked)
       {
         gender = "Male";
       }
       else if (rdoFemale.Checked)
       {
         gender = "Female";
       }
      DateTime dt = Convert.ToDateTime(txtDOB.Text);
           string sql = "INSERT INTO sankar.personaldetail
           (pid,name,father,dob,gender,address,mark,mobile,email) VALUES
           (:pid,:name,:father,:dob,:gender,:address,:mark,:mobile,:email)";
       OracleCommand cmd = new OracleCommand(sql, conn);
       cmd.Parameters.Add("pid", txtPID.Text);
       cmd.Parameters.Add("name", txtName.Text);
       cmd.Parameters.Add("father", txtFather.Text);
```
cmd.Parameters.Add("dob", dt); cmd.Parameters.Add("gender", gender); cmd.Parameters.Add("address", txtAddress.Text); cmd.Parameters.Add("mark", txtMark.Text); cmd.Parameters.Add("mobile", txtMobile.Text); cmd.Parameters.Add("email", txtEmail.Text); cmd.ExecuteNonQuery(); MessageBox.Show("inserted sucessfully"); Clear();

#### }

#### //*UPDATION CODING*

// Do NOT change the order of the parameter and values private void btnEdit\_Click(object sender, EventArgs e) { string gen  $=$  " $\cdot$ "; if (rdoMale.Checked) { gen = rdoMale.Text; } else if (rdoFemale.Checked) { gen = rdoFemale.Text; } DateTime dt = Convert.ToDateTime(txtDOB.Text); string sql = "UPDATE sankar.personaldetail SET name=:name,father=:father,dob=:dob,gender=:gender,address=:address,mark=:mark, mobile=:mobile,email=:email WHERE pid=:pid"; OracleCommand cmd = new OracleCommand(sql, conn); cmd.Parameters.Add("name", txtName.Text); cmd.Parameters.Add("father", txtFather.Text); cmd.Parameters.Add("dob", dt); cmd.Parameters.Add("gender", gen); cmd.Parameters.Add("address", txtAddress.Text); cmd.Parameters.Add("mark", txtMark.Text); cmd.Parameters.Add("mobile", txtMobile.Text); cmd.Parameters.Add("email", txtEmail.Text); cmd.Parameters.Add("pid", txtPID.Text); cmd.ExecuteNonQuery(); MessageBox.Show("Updated successfully"); Clear();

}

## //*DELETION CODING*

private void btnDelete\_Click(object sender, EventArgs e)

{

OracleCommand cmd = new OracleCommand("DELETE FROM sankar.personaldetail WHERE

```
pid=:pid", conn);
cmd.Parameters.Add("pid", txtPID.Text);
cmd.ExecuteNonQuery();
MessageBox.Show("Message deleted succesfully");
Clear();
```
#### } //*CLEAR CODING*

private void btnClear\_Click(object sender, EventArgs e)

{

Clear();

#### } //*SEARCH CODING*

private void btnSearch\_Click(object sender, EventArgs e)

{

OracleCommand cmd = new OracleCommand("SELECT \* FROM sankar.personaldetail WHERE

```
pid=:pid1", conn);
cmd.Parameters.Add("pid1", txtPID.Text);
OracleDataReader dr = cmd.ExecuteReader();
```

```
if (dr.Read())
      {
        txtPID.Text = dr['pid'].ToString();txtNumber:Text = dr['name'].ToString();txtFather.Text = dr['father'].ToString();txtDOB.Text = dr['dob'].ToString();if (dr['gender''].ToString() == 'Male''){rdoMale. Checked = true;}
        else
         {rdoFemale.Checked = true;}
        txtAddress.Text = dr['address'].ToString();txtMark.Text = dr['mark'].ToString();txtMobile.Text = dr['mobile''].ToString();txtEmail.Text = dr['email''].ToString();}
      else
      {
        MessageBox.Show("Record not found ");
      }
    }
//EXIT CODING
    private void btnExit_Click(object sender, EventArgs e)
```
{ Close(); } } }

## **RESULT:**

Thus the Coding was executed successfully.

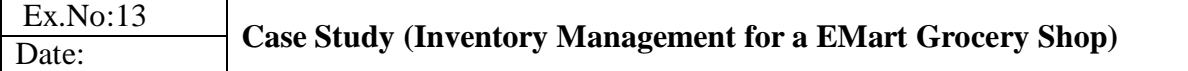

**Aim:**

Write the coding for Inventory Management System.

## **Description:**

Inventory control system helps in monitoring the sales and various stocks available

DATABASE:

STOCK TABLE

CREATE TABLE stock

(

prodid INT PRIMARY KEY, prodname VARCHAR2(50), quantity INT, unitprice INT, reorderlevel INT

);

SALES TABLE

. . . . . . .

CREATE TABLE sales

(

prodid INT REFERENCES stock(prodid), salesqty INT, amount INT, salesdate DATE

);

## **FORMS:**

## **Inventory control system form:**

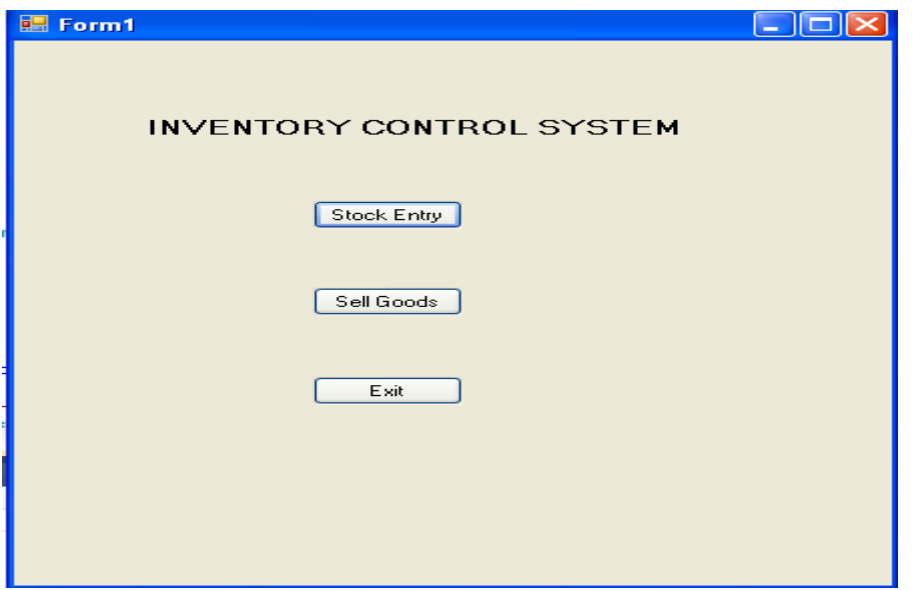

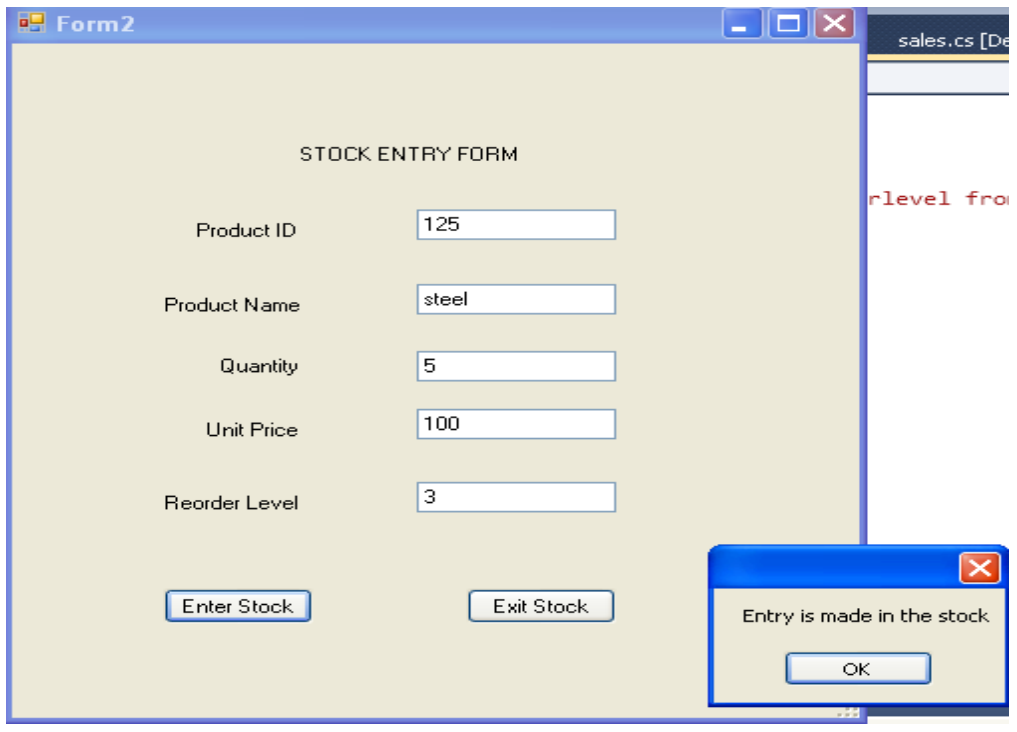

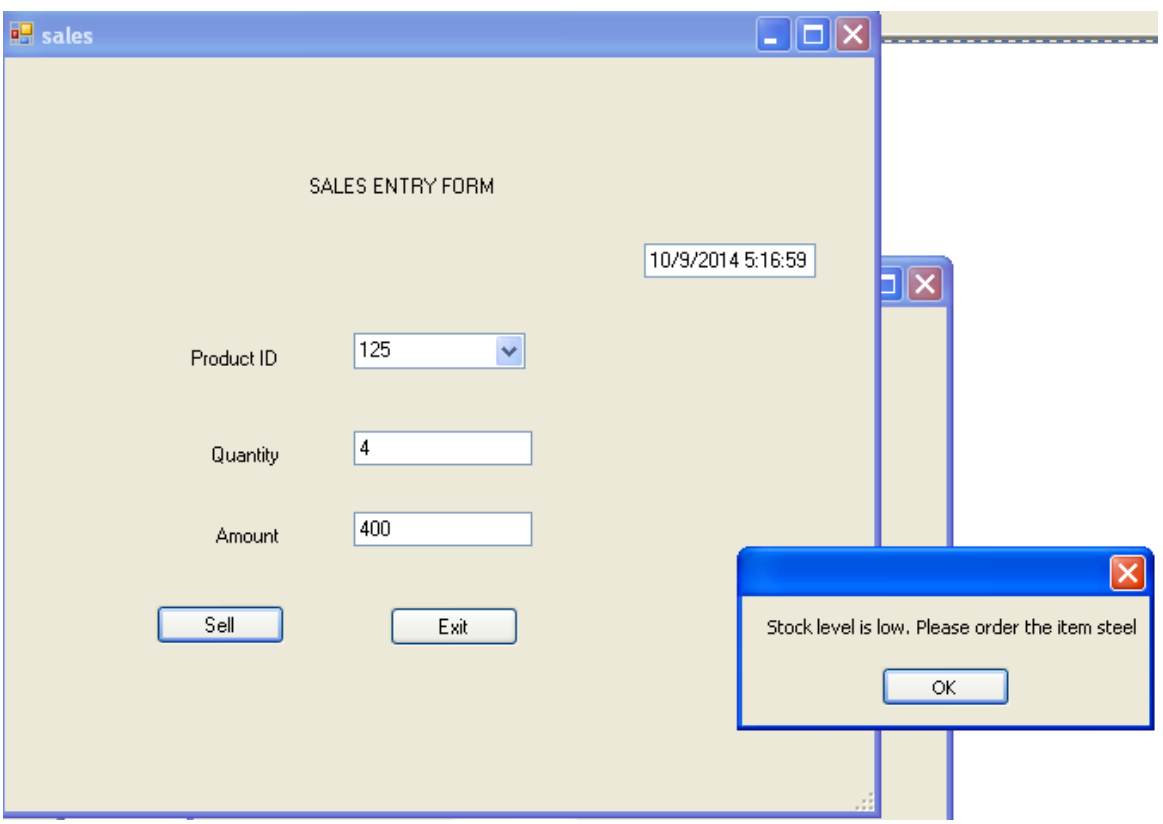

## **CODING FOR SALES FORM:**

```
using System;
using System.Collections.Generic;
using System.ComponentModel;
using System.Data;
using System.Drawing;
using System.Linq;
using System.Text;
using System.Windows.Forms;
using Oracle.DataAccess.Client;
namespace inventory1
{
  public partial class sales : Form
  {
    public sales()
    {
```

```
InitializeComponent();
    }
    OracleConnection conn;
    private void sales_Load(object sender, EventArgs e)
    {
       string oradb = "Data Source=172.18.1.6;User Id=cselab;Password=cselab;";
       conn = new OracleConnection(oradb);
       conn.Open();
       string sel1 = "select prodid from cselab.stock";
       OracleCommand cmd = new OracleCommand(sel1, conn);
       OracleDataReader dr = cmd.ExecuteReader();
       while (dr.Read())
       {
         cmboPid.Items.Add(dr["prodid"].ToString());
       }
       DateTime dt = DateTime.Now;
       txtSalesdate.Text = dt.ToString();}
    private void btnSell_Click(object sender, EventArgs e)
     {
       Boolean result=validate();
       if (result==true)
       {
         MessageBox.Show("Insufficient Stock");
         return;
       }
       DateTime dt = DateTime.Now:
      String ins="Insert into cselab.sales(prodid,salesqty,amount,salesdate) values
(:prodid,:salesqty,:amount,:salesdate)";
       OracleCommand cmd = new OracleCommand(ins, conn);
       cmd.Parameters.Add("prodid", cmboPid.SelectedItem);
       cmd.Parameters.Add("salesqty", txtSalesqty.Text);
       cmd.Parameters.Add("amount", txtAmt.Text);
       cmd.Parameters.Add("salesdate", dt);
       cmd.ExecuteNonQuery();
       MessageBox.Show("Product sold successfully");
       updatestock();
       clear();
```

```
}
     public Boolean validate()
     {
       String sel1 = "select quantity, reorderlevel, prodname from cselab.stock where
prodid=:prodid";
       OracleCommand cmd = new OracleCommand(sel1, conn);
       cmd.Parameters.Add("prodid", cmboPid.SelectedItem);
       OracleDataReader dr = cmd.ExecuteReader();
       int relevel = 0;
       int qty = 0;
       if (dr.Read())
       {
         qty = int.Parse(dr["quantity"]. To String());
         relevel = int.Parse(dr["reorderlevel"].ToString());
       }
       int sqty = int.Parse(txtSalesqty.Text);
       if (sqty > qty) // Insuficient stock
       {
         return true;
       }
       int afterSale = qty - sqty;
       if (afterSale < relevel)
       {
         MessageBox.Show("Stock level is low. Please order the item " +
dr["prodname"].ToString());
       }
      return false;
     }
     private void txtSalesqty_Validated(object sender, EventArgs e)
     {
       int amt = getAmount();
       txtAmt.Text = amt.ToString();}
    private int getAmount()
     {
       string sel = "SELECT unitprice FROM cselab.stock WHERE prodid=:prodid";
       OracleCommand cmd = new OracleCommand(sel, conn);
       cmd.Parameters.Add("prodid", cmboPid.SelectedItem);
       OracleDataReader dr = cmd.ExecuteReader();
```

```
int uprice = 0;
    if (dr.Read())
    {
       uprice = int.Parse(dr["unitprice"].ToString());
     }
    int sqty = int.Parse((txtSalesqty.Text).ToString());
    int amt = uprice * sqty;
    return amt;
  }
  public void updatestock()
  {
    string upd = "update cselab.stock set quantity=quantity-:salesqty where prodid=:prodid";
    OracleCommand cmd = new OracleCommand(upd, conn);
    cmd.Parameters.Add("salesqty", txtSalesqty.Text);
    cmd.Parameters.Add("prodid", cmboPid.SelectedItem);
    cmd.ExecuteNonQuery();
  }
  void clear()
  {
    cmboPid.Text = ":
    txtSalesqty.Text = "";txtAmt.Text = ";
    txtSalesdate.Text = "";
  }
  private void btnXit1_Click(object sender, EventArgs e)
  {
    Close();
  }
}
```
## **CODING FOR STOCK FORM:**

}

using System; using System.Collections.Generic; using System.ComponentModel; using System.Data; using System.Drawing; using System.Linq;

```
using System.Text;
using System.Windows.Forms;
using Oracle.DataAccess.Client;
namespace inventory1
  public partial class stock : Form
  {
    public stock()
     {
       InitializeComponent();
     }
    OracleConnection conn;
    Boolean IsExist;
    private void stock_Load(object sender, EventArgs e)
     {
       string oradb = "Data Source=172.18.1.6;User Id=cselab;Password=cselab;";
       conn = new OracleConnection(oradb);
       conn.Open();
     }
    void clear()
     {
       txtPid.Text = "";txtPname.Text = ";
       txtPrice.Text = "";txtQty.Text = "";txtReorder.Text = "";
     }
    private void textBox3_TextChanged(object sender, EventArgs e)
     {
     }
    private void btnStock1_Click(object sender, EventArgs e)
     \left\{ \right.if (IsExist)
        {
         String upd = "update cselab.stock set quantity=quantity + :qty where prodid=:prodid";
         OracleCommand cmd2 = new OracleCommand(upd, conn);
         cmd2.Parameters.Add("qty", txtQty.Text);
```
{

```
cmd2.Parameters.Add("prodid", txtPid.Text);
         cmd2.ExecuteNonQuery();
         MessageBox.Show("Quantity is updated");
         clear();
       }
       else
       {
         String ins = "INSERT INTO cselab.stock(prodid, prodname, quantity, unitprice,
reorderlevel) values(:prodid, :prodname, :quantity, :unitprice, :reorderlevel)";
         OracleCommand cmd = new OracleCommand(ins, conn);
         cmd.Parameters.Add("prodid", txtPid.Text);
         cmd.Parameters.Add("prodname", txtPname.Text);
         cmd.Parameters.Add("quantity", txtQty.Text);
         cmd.Parameters.Add("unitprice", txtPrice.Text);
         cmd.Parameters.Add("reorderlevel", txtReorder.Text);
         cmd.ExecuteNonQuery();
         MessageBox.Show("Entry is made in the stock");
         clear();}
    }
    private void btnXit_Click(object sender, EventArgs e)
    {
       Close();
    }
    private void txtPid_Validated(object sender, EventArgs e)
     {
       String sel = "Select prodid,prodname,unitprice,reorderlevel from cselab.stock where
prodid=:prodid";
       OracleCommand cmd1 = new OracleCommand(sel, conn);
       cmd1.Parameters.Add("prodid", txtPid.Text);
       String pid = txtPid.Text;
       OracleDataReader dr = cmd1.ExecuteReader();
       IsExist = false:
       if (dr.Read())
       {
         txtPname.Text = dr['produame''].ToString();txtPrice.Text = dr['unitprice'].ToString():txtReorder.Text = dr['reorderlevel''].ToString():txtPname.Enabeled = false:
```

```
txtPrice.Enabled = false;txtReorder.Enabled = false;
         IsExist = true;}
    }
  }
}
```
# **RESULT:**

Thus, the Coding was executed successfully.

## **ADDITIONAL PROGRAM**

#### **Ex. No: 14.a Even or ODD**

#### **AIM:**

To write a PL/SQL block to find whether the given number is odd or even.

## **PROGRAM:**

#### declare

n number:=&n;

## begin

if  $mod(n,2)=0$ 

then

dbms\_output.put\_line('number is even');

else

dbms\_output.put\_line('number is odd');

end if;

#### end;

/

## **Output**

Enter value for n: 7

old 2: n number:=&n;

new 2: n number:=7;

number is odd

#### **RESULT:**

Thus the program to find whether the given number is odd or even by using PL/SQL has been executed successfully.

#### **Ex. No: 14.b Factorial of a Number**

## **AIM:**

To write a PL/SQL block to find the factorial of a given number.

# **PROGRAM:**

## DECLARE

```
fact number :=1;
```
n number :=  $& 1;$ 

## BEGIN

```
while n > 0 loop
```

```
fact:=n*fact;
       n:=n-1;
end loop;
dbms_output.put_line(fact);
```
END;

# **Output**

Consider 5 has given 120

## **RESULT:**

Thus the program to find the factorial of a given number by using PL/SQL has been executed successfully.

## **Ex. No: 14.c Leap Year or Not**

# **AIM:**

To write a PL/SQL block to find whether the given year is leap year or not.

#### **PROGRAM:**

```
DECLARE
 year NUMBER := 2012;
BEGIN
 IF MOD(year, 4)=0
   AND
   MOD(year, 100)!=0
   OR
   MOD(year, 400)=0 THEN
   dbms_output.Put_line(year || ' is leap year ');
 ELSE
   dbms_output.Put_line(year || ' is not leap year.');
 END IF;
```
END;

## **Output**

2012 is leap year

#### **RESULT:**

Thus, the program to find whether the given year is leap year or not by using PL/SQL has been executed successfully.

#### **Ex. No: 14.d Fibonacci Series**

# **AIM:**

To write a PL/SQL block to generate Fibonacci series.

#### **PROGRAM:**

```
declare
a number := 0;
b number := 1;
temp number;
n number := 10;
i number;
begin
 dbms_output.put_line('fibonacci series is :');
 dbms_output.put_line(a);
 dbms_output.put_line(b);
 for i in 2..n
 loop
   temp:= a + b;a := b:
   b := temp;dbms_output.put_line(temp);
 end loop;
end;
```
## **Output**

fibonacci series is : 0 1 1 2 3 5 8 13 21 34

#### **RESULT:**

Thus the program to generate Fibonacci series by using PL/SQL has been executed successfully.

#### **Ex.** No: 14.e **Reverse a Number**

# **AIM:**

To write a PL/SQL block to reverse a number.

#### **PROGRAM:**

DECLARE num number; reverse\_num number:=0; begin num:=98765; while num>0 loop reverse\_num:= $(reverse\_num*10) + mod(num,10);$ num:=trunc(num/10); end loop; dbms\_output.put\_line(' Reversed number is : '|| reverse\_num);

## **Output**

Reversed number is: 56789

# **RESULT:**

Thus, the program to reverse a number by using PL/SQL has been executed successfully.